# Pluxee Cafeterie-д бүртгүүлэх заавар

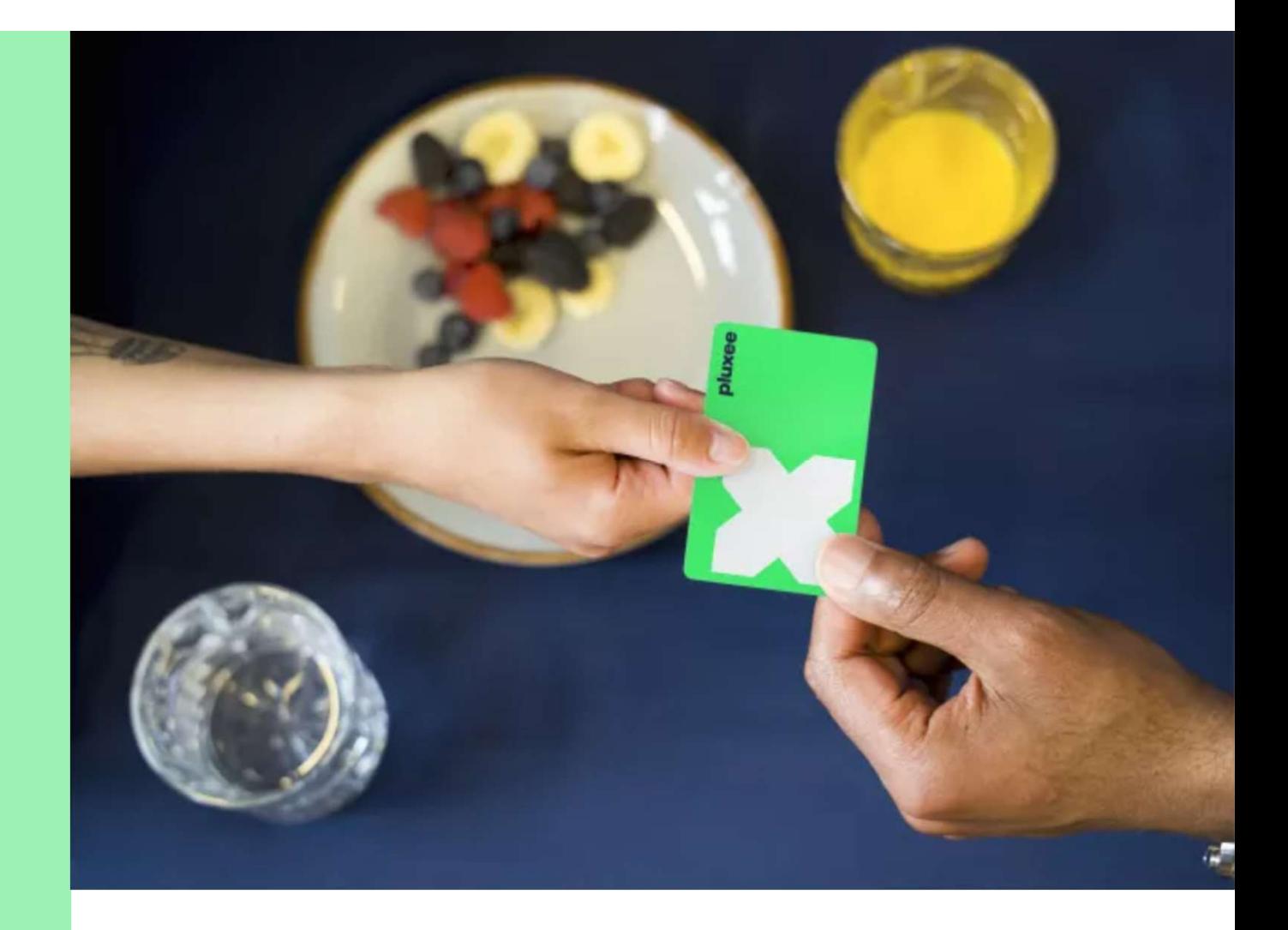

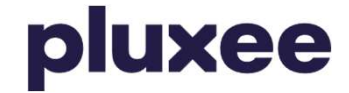

# Агуулга

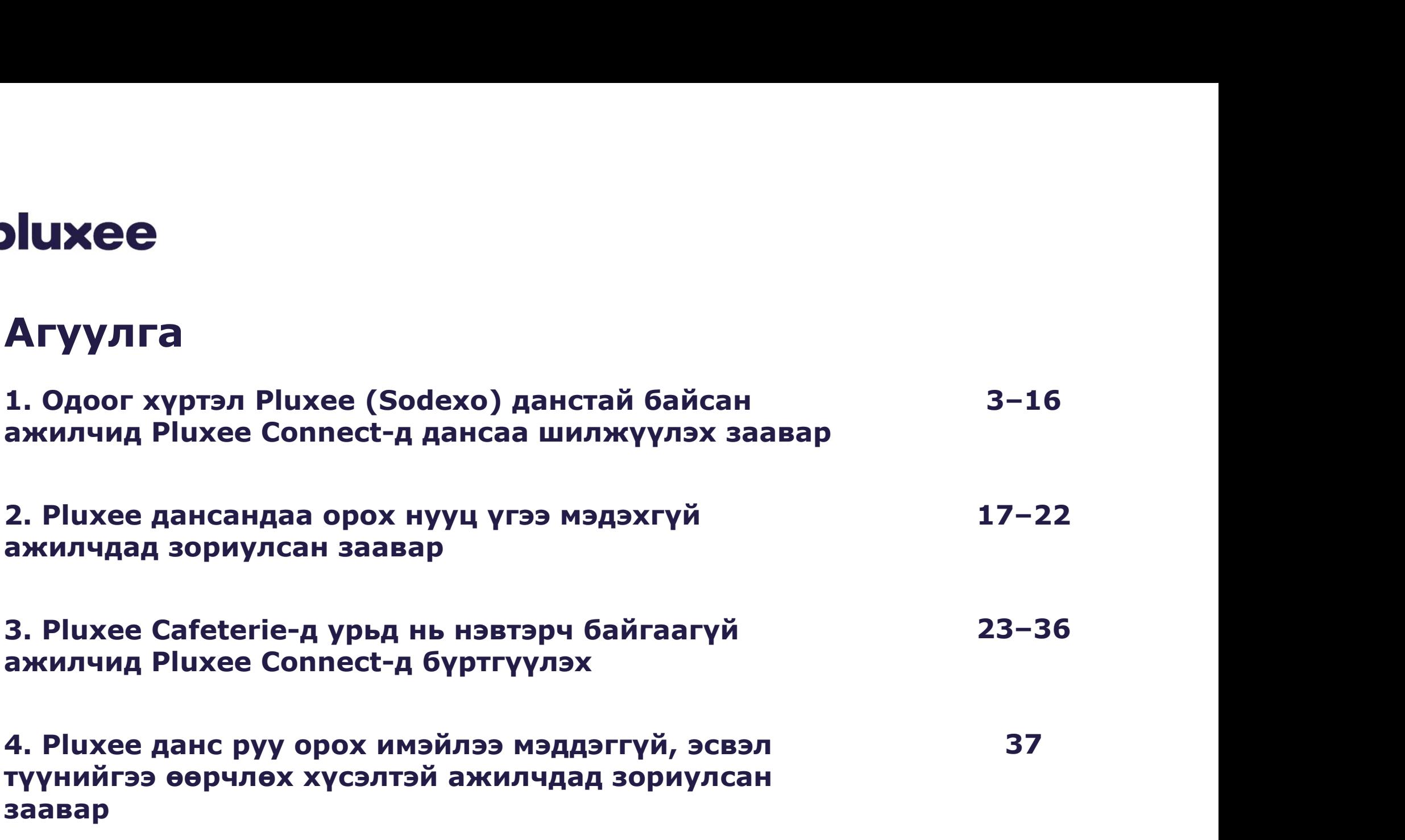

## 1. Pluxee Connectд дансаа шилжүүлэх

 $\rightarrow$  урьд нь Pluxee (Sodexo) дансандаа нэвтэрдэг байсан ажилчдад хамаарна

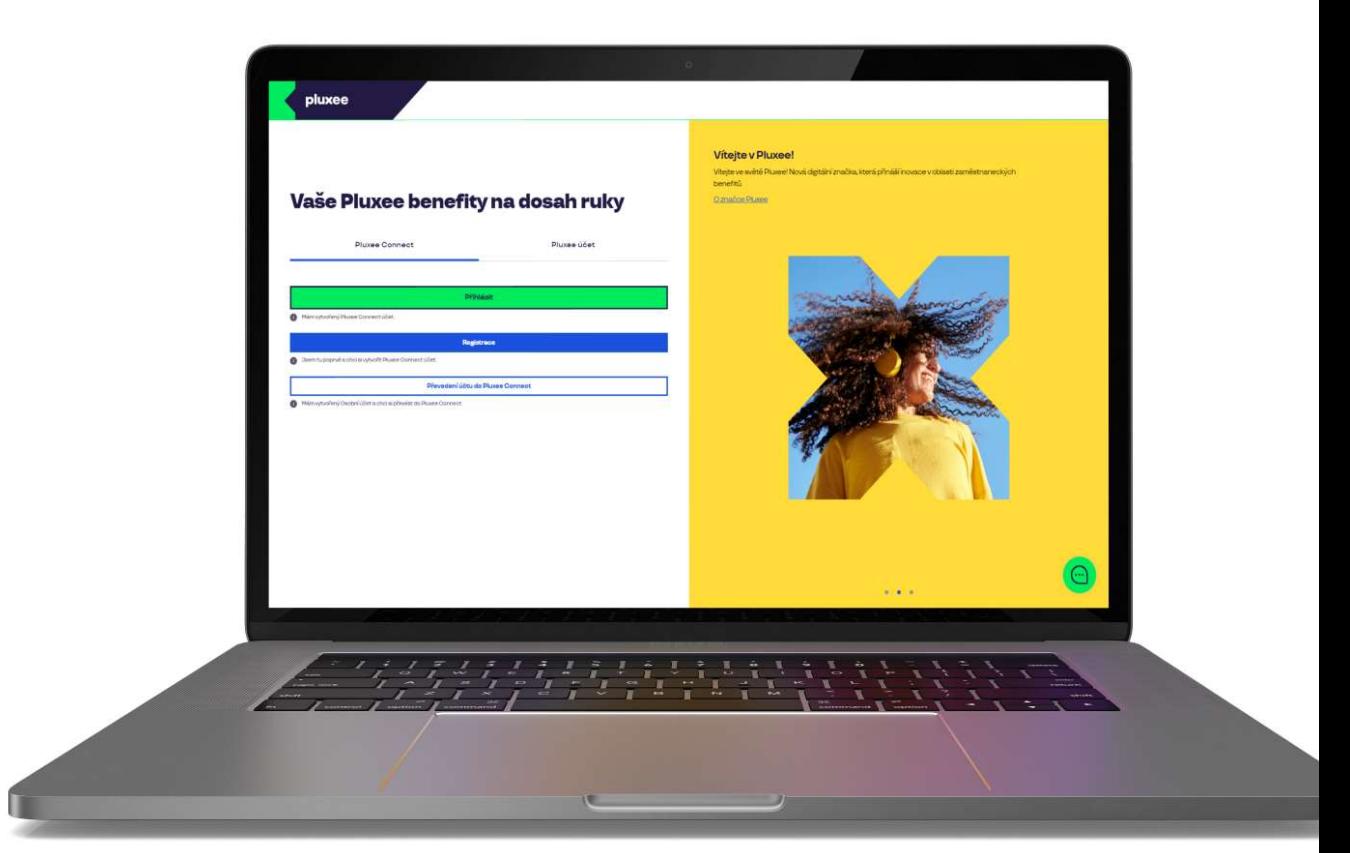

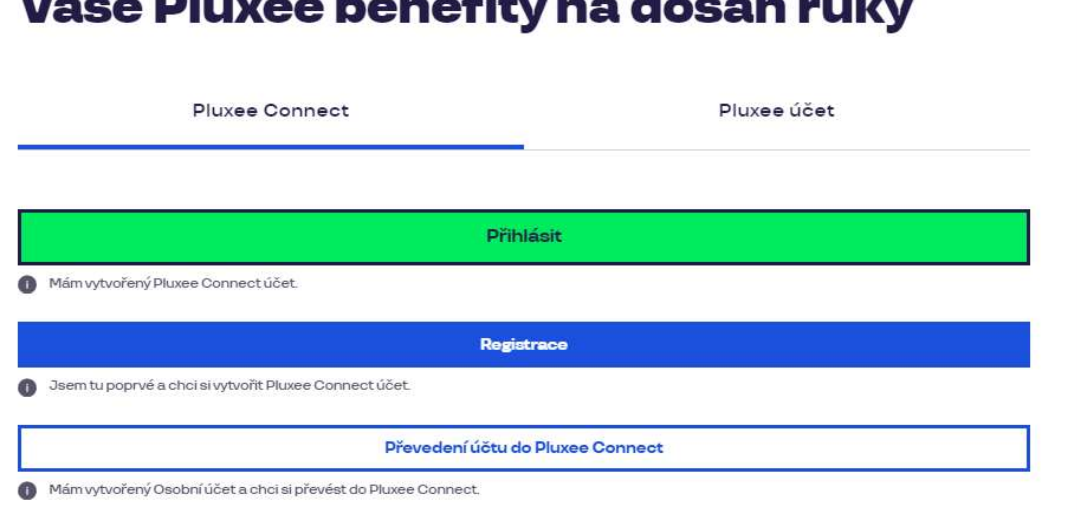

 $-1$ 

comes and all comes as

#### Vítejte v Pluxee!

Vítejte ve světě Pluxee! Nová digitální značka, která přináší inovace v oblasti zaměstnaneckých benefitů.

O značce Pluxee

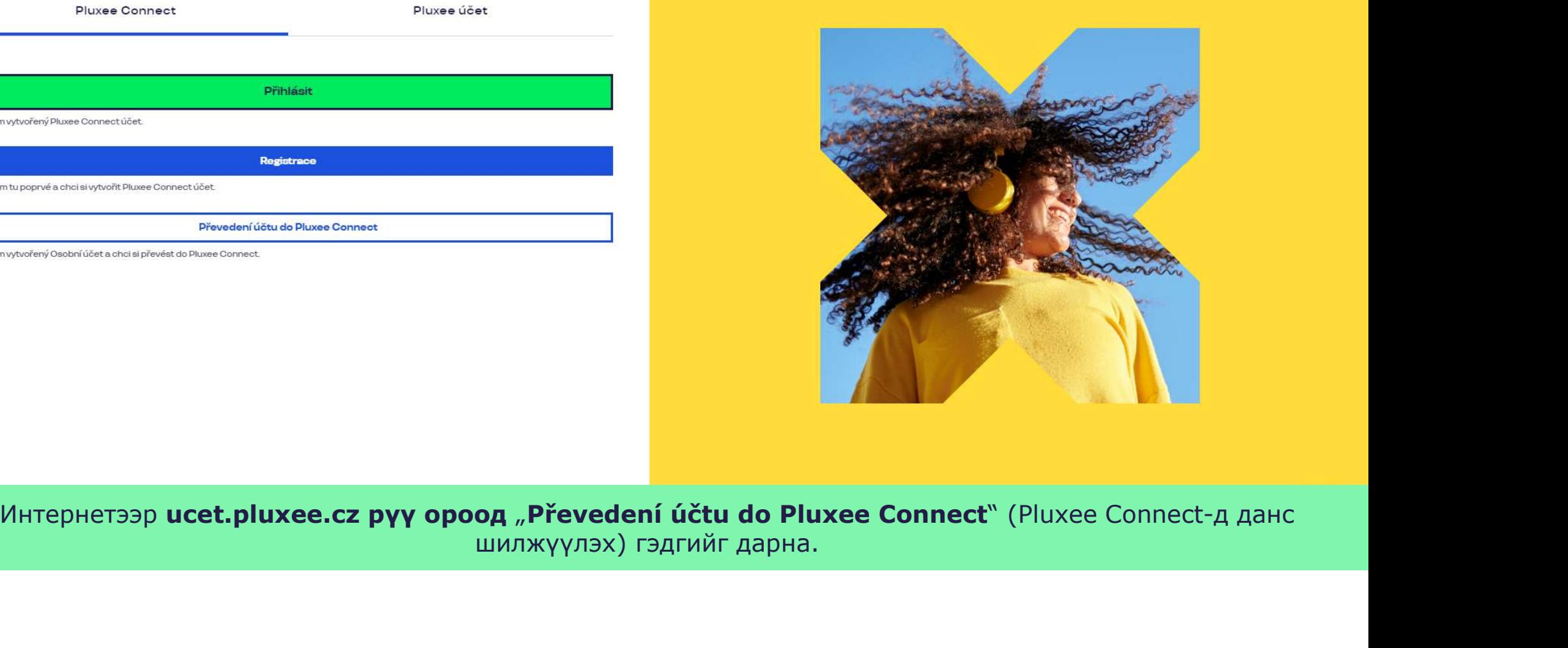

Nevíte si rady? Kontaktujte zákaznickou linku

pluxee

#### Zadejte vaše přihlašovací údaje

Přihlašovací údaje do Pluxee účtu

Uživatelské jméno

tomnazk03+05@gmail.com

Heslo

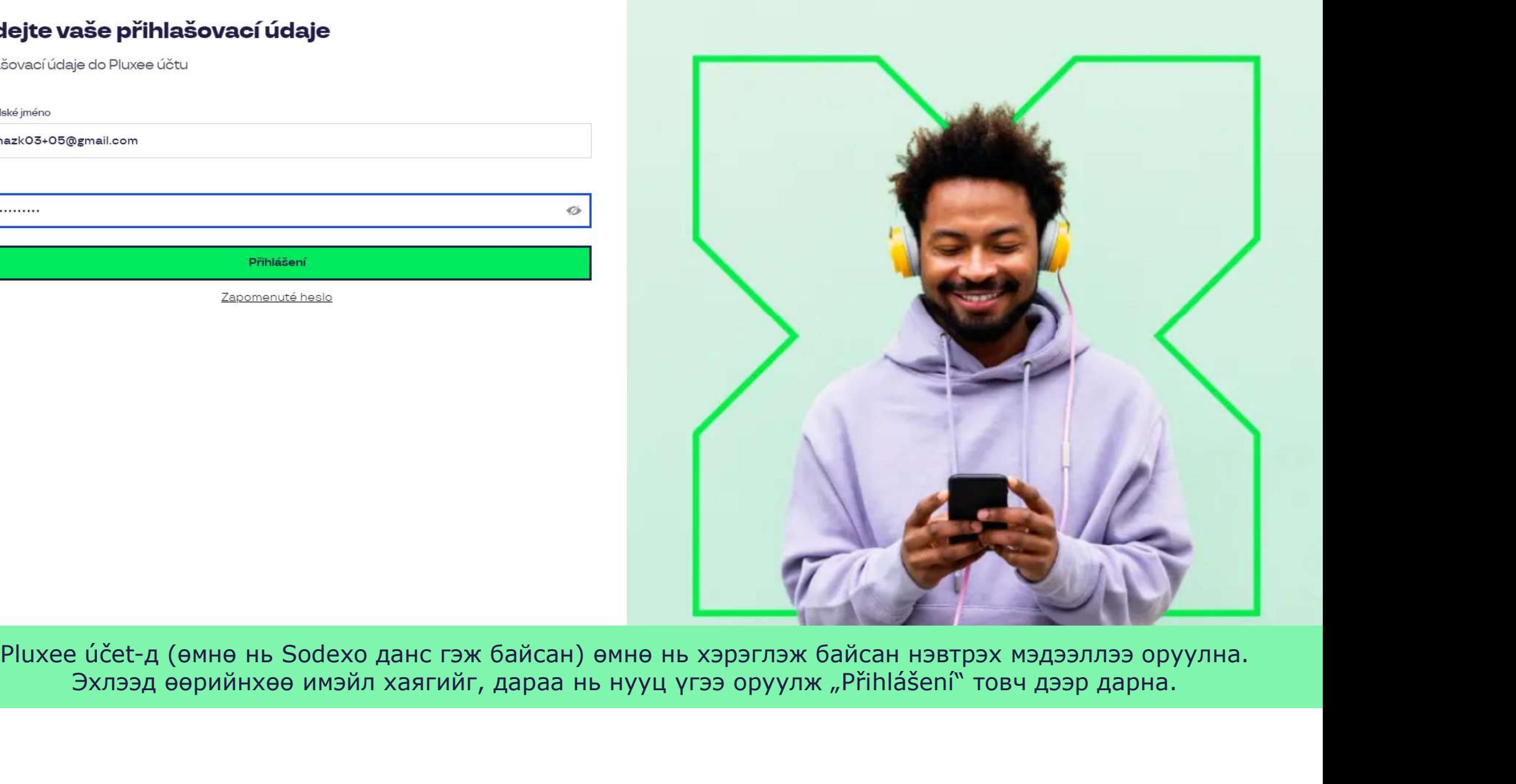

Nevíte si rady? Kontaktujte zákaznickou linku

#### Měníme způsob přihlášení

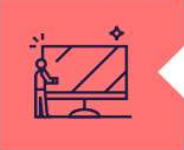

#### Co je Pluxee Connect?

Náš nový systém pro správu údajů uživatelů, klientů a partnerů. Tento nový způsob přihlašování zefektivní proces ověřování a zajistí vám bezpečný přístup k našim aplikacím.

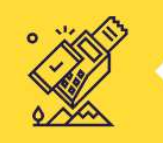

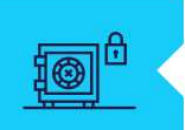

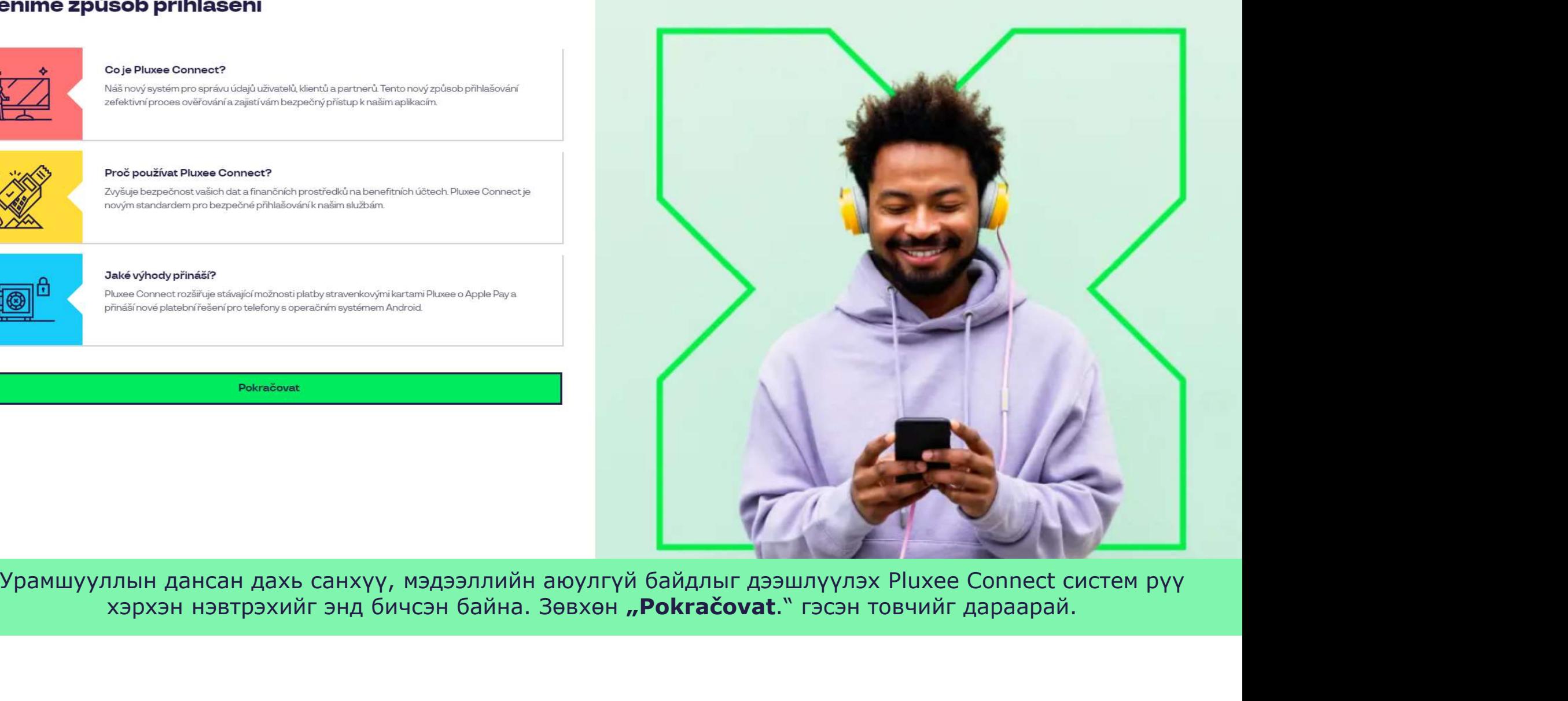

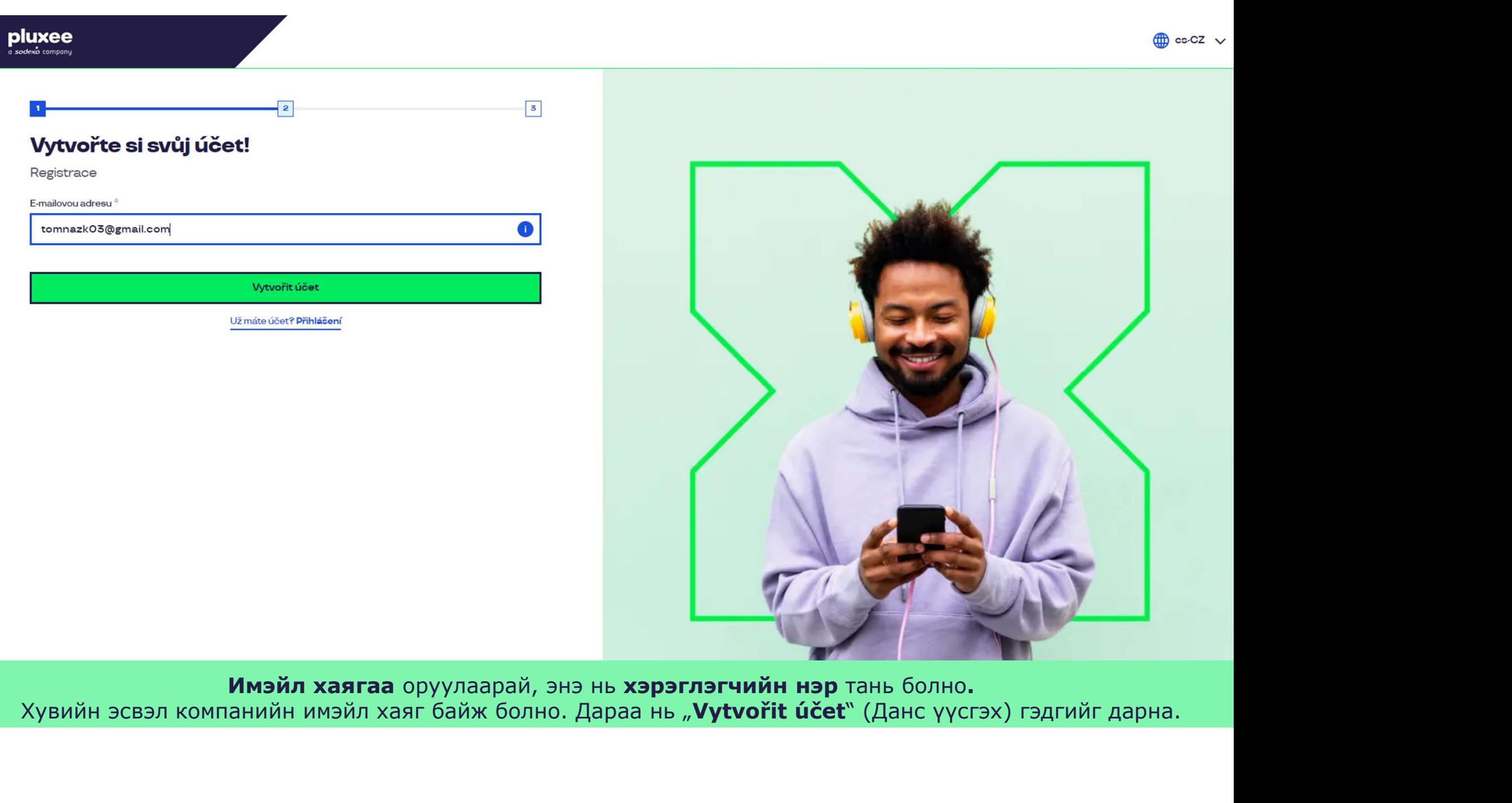

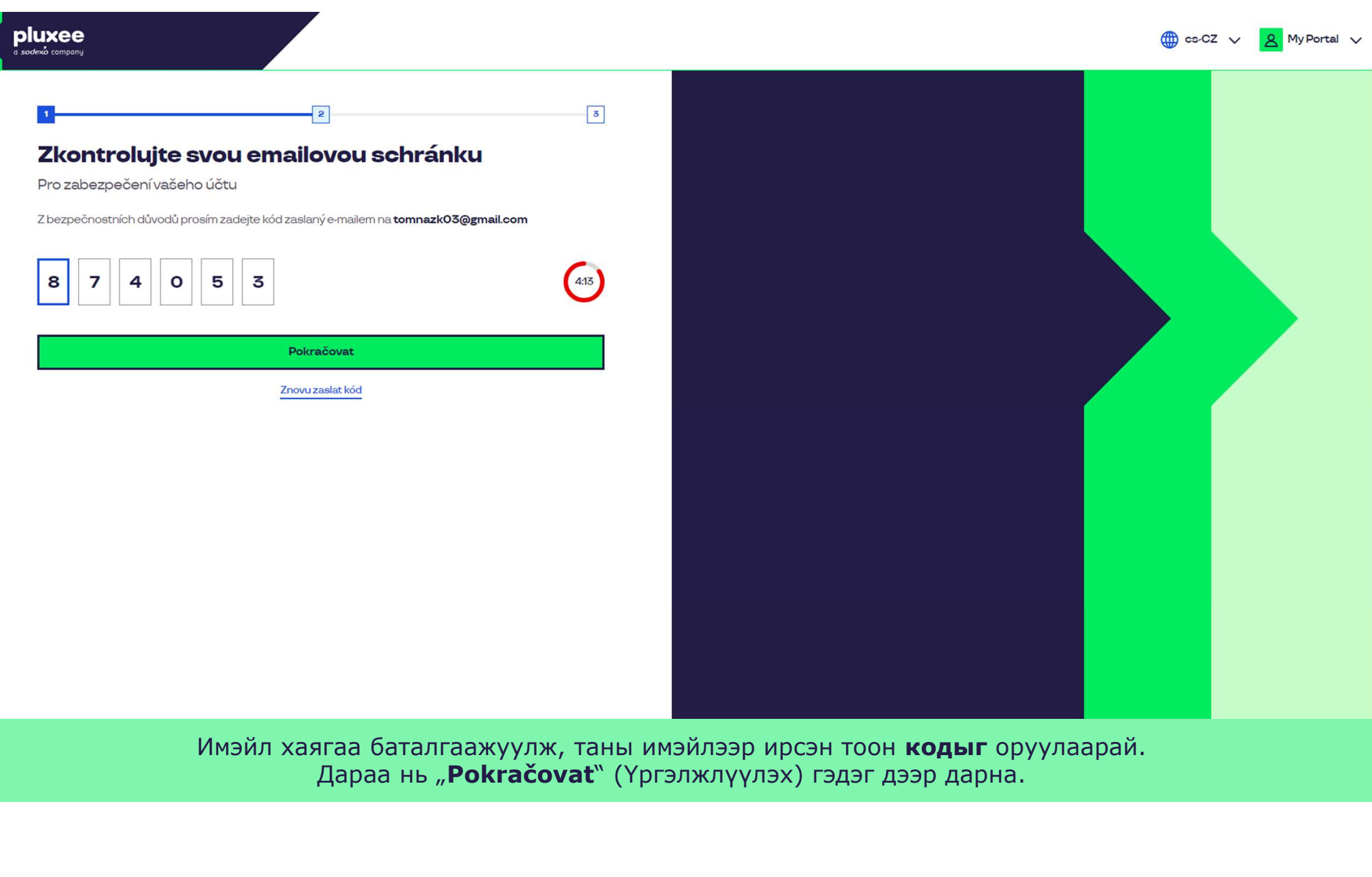

Имэйл хаягаа баталгаажуулж, таны имэйлээр ирсэн тоон **кодыг** оруулаарай. Дараа нь "Pokračovat" (Үргэлжлүүлэх) гэдэг дээр дарна.

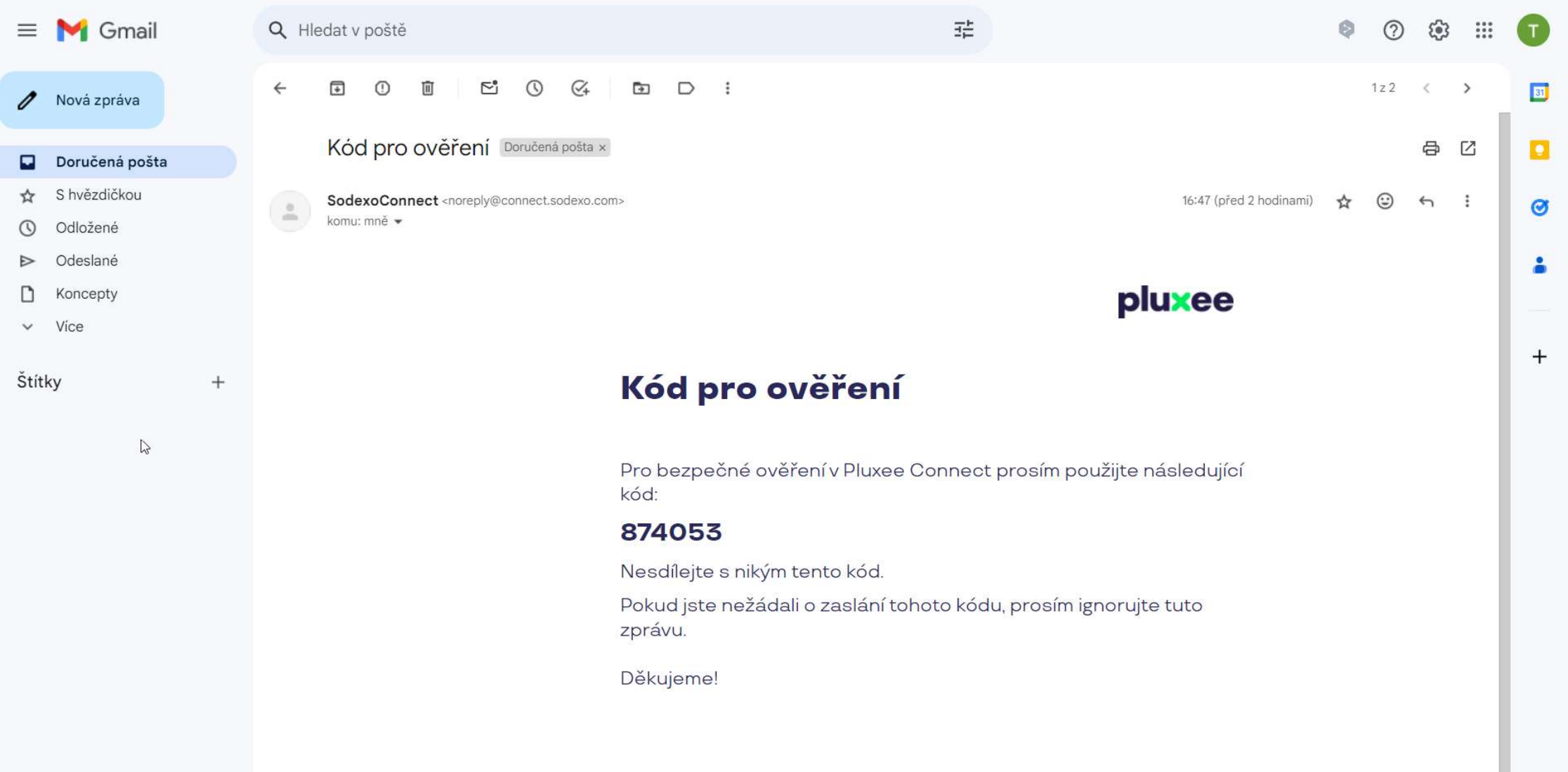

Zadejte svou e-mailovou adresu, která bude sloužit jako uživatelské jméno, Баталгаажуулах тоон код ирсэн имэйл ингэж харагдана.

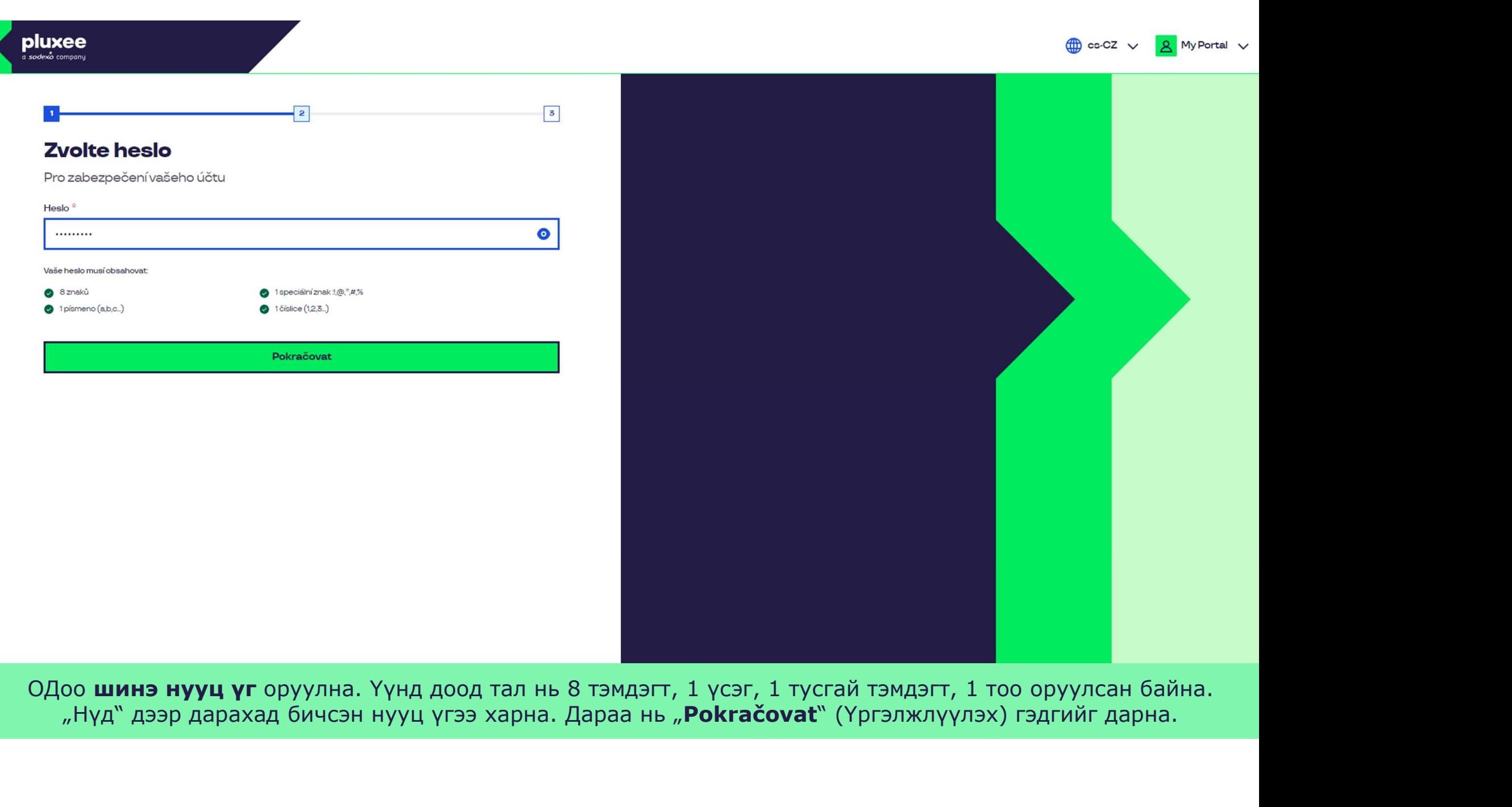

ОДоо **шинэ нууц үг** оруулна. Үүнд доод тал нь 8 тэмдэгт, 1 үсэг, 1 тусгай тэмдэгт, 1 тоо оруулсан байна. л Нүд" дээр дарахад бичсэн нууц үгээ харна. Дараа нь "Pokračovat" (Үргэлжлүүлэх) гэдгийг дарна.

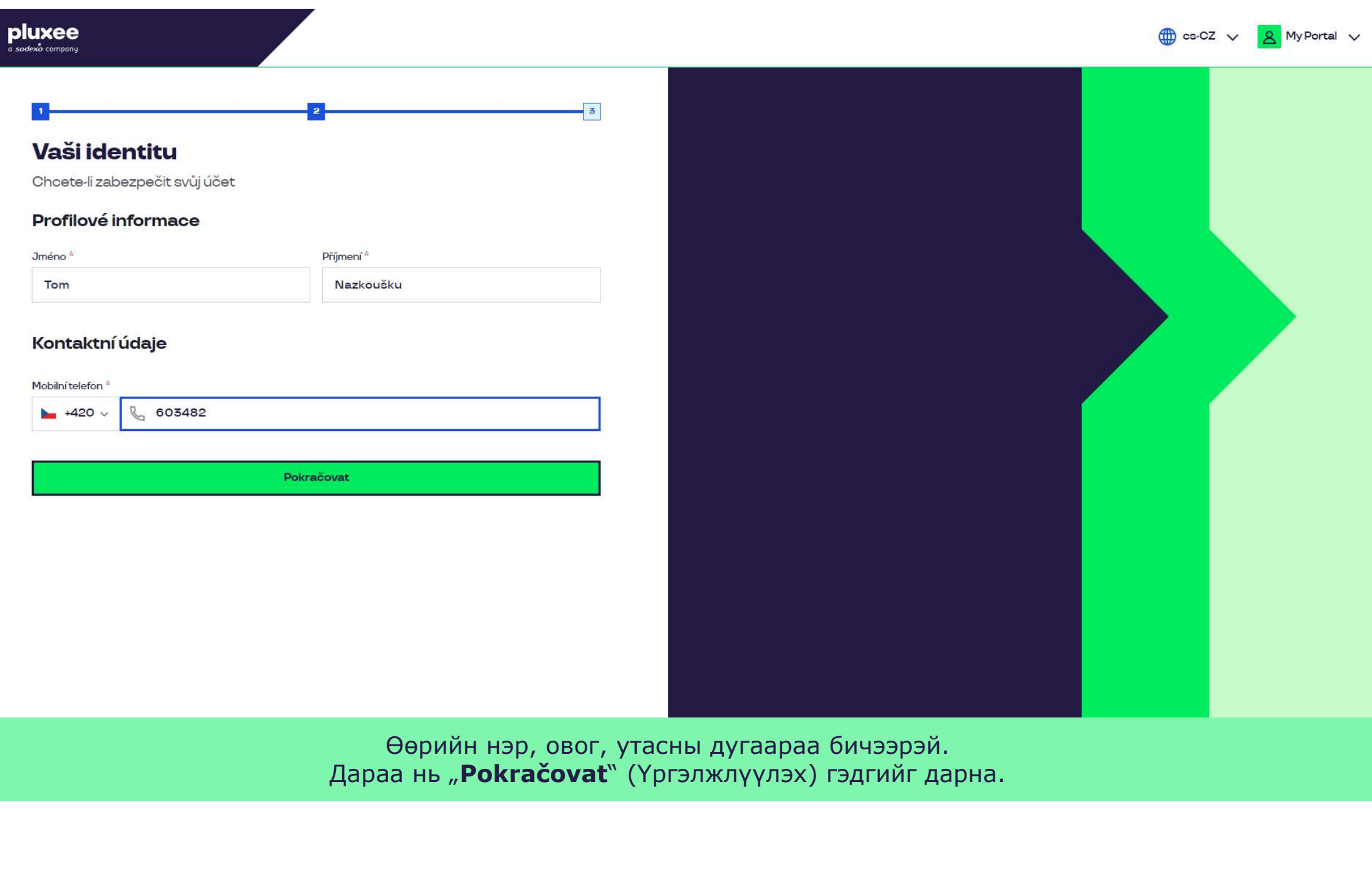

Zadejte svou e-mailovou e-mailovou adresu, které svou adresu, které jednotky sloužit jako uživatelské jméno, p ь "**Pokračovat**" (Үргэлжлүүлэх) гэдгийг дарна. Өөрийн нэр, овог, утасны дугаараа бичээрэй.

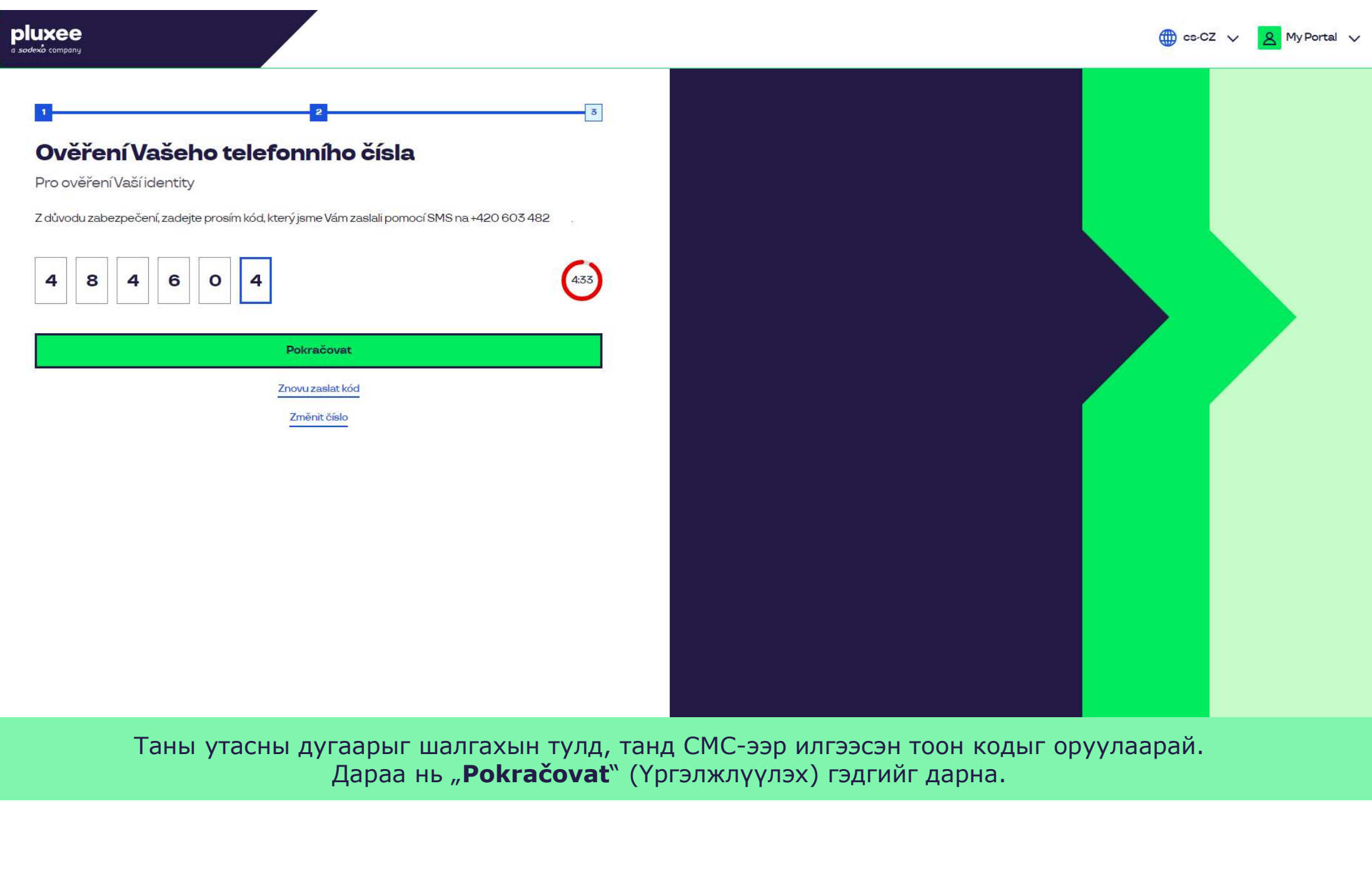

Таны утасны дугаарыг шалгахын тулд, танд СМС-ээр илгээсэн тоон кодыг оруулаарай.<br>Дараа нь "**Pokračovat**" (Үргэлжлүүлэх) гэдгийг дарна.

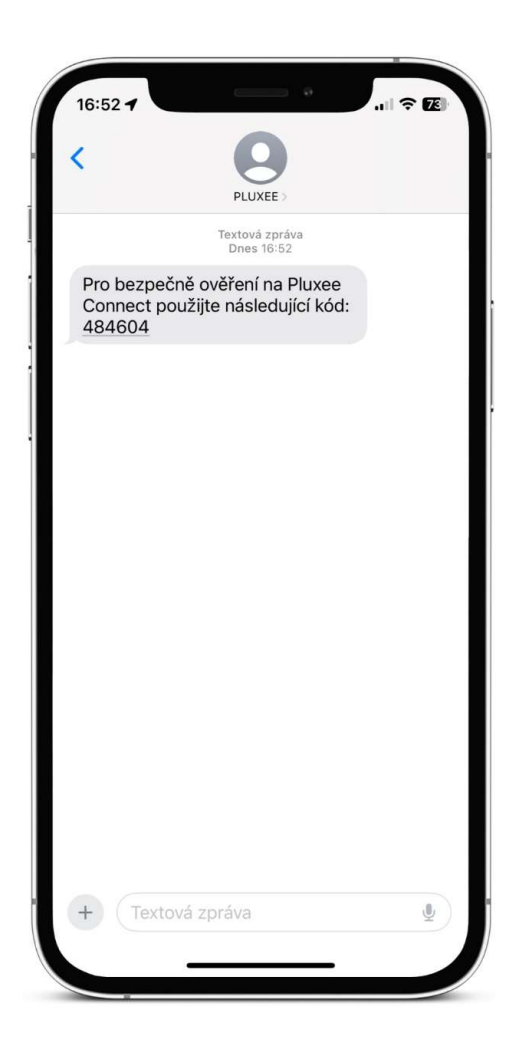

Zadejte svou e-mailovou adresu, které použit jako uživatelské jméno, které je sloužit jako uživatelské jméno, Баталгаажуулсан код бүхий СМС ингэж харагдана.

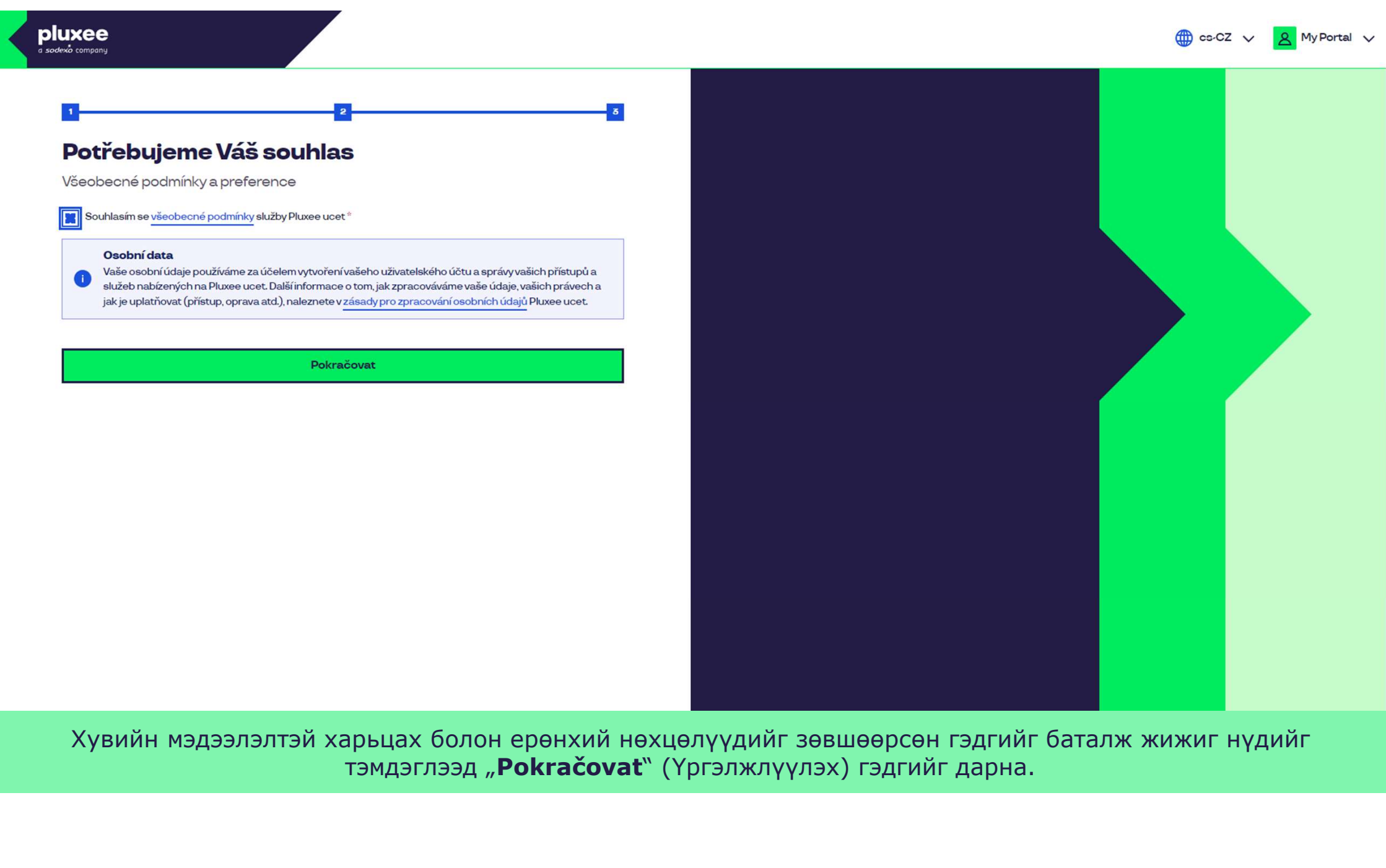

Хувийн мэдээлэлтэй харьцах болон ерөнхий нөхцөлүүдийг зөвшөөрсөн гэдгийг баталж жижиг нүдийг<br>тэмдэглээд "**Pokračovat**" (Үргэлжлүүлэх) гэдгийг дарна.

Nevíte si rady? Kontaktujte zákaznickou linku

### pluxee

### Úspěšně jste dokončil registraci do Pluxee Connect!

Pokračovat do Pluxee účet

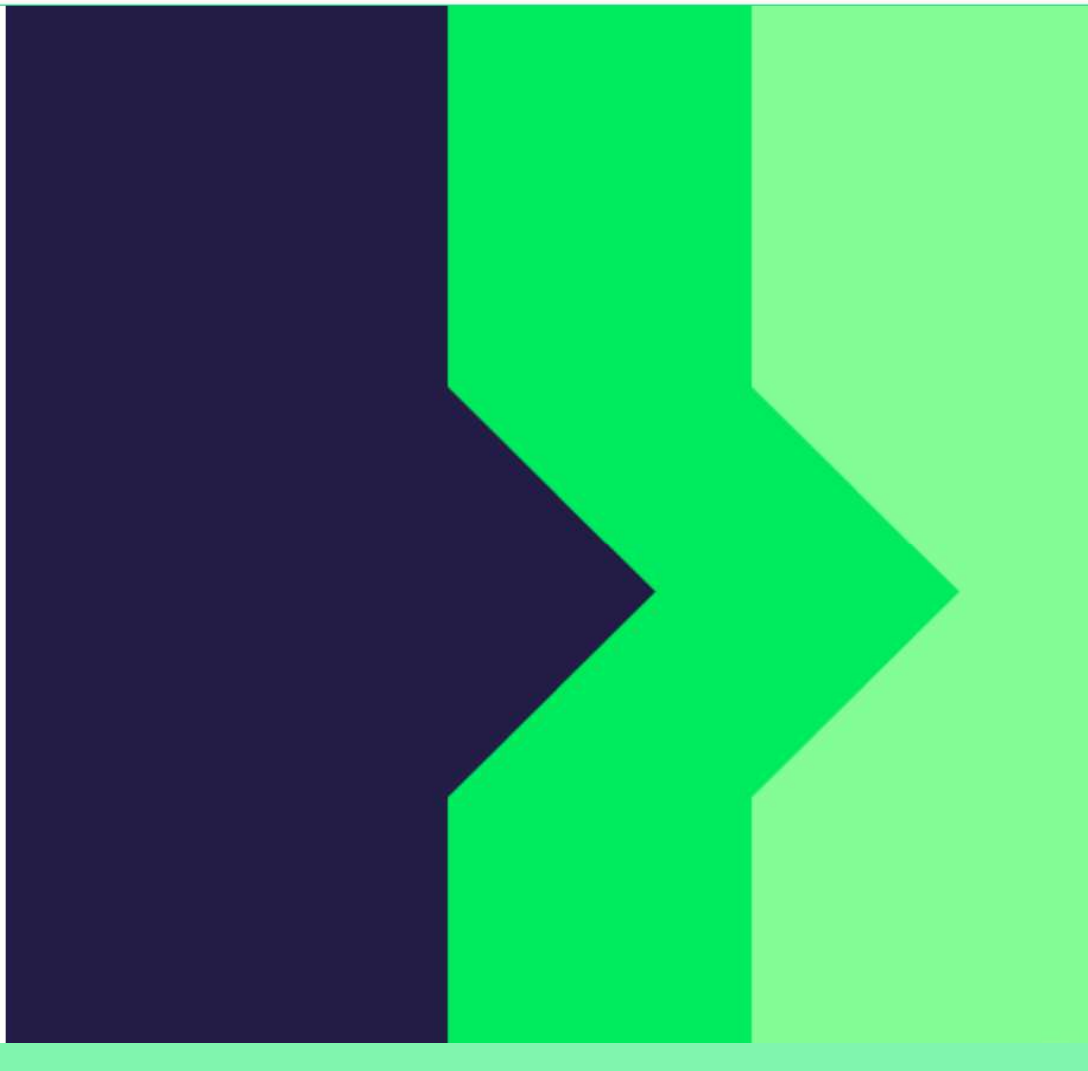

Бэлэн боллоо. Pluxee Connect-ын бүртгэл дууслаа. Өөрийнхөө данс руу орохдоо "Pokračovat do Pluxee účtu" (Pluxee дансаа үргэлжлүүлэх) гэдгийг дарна.

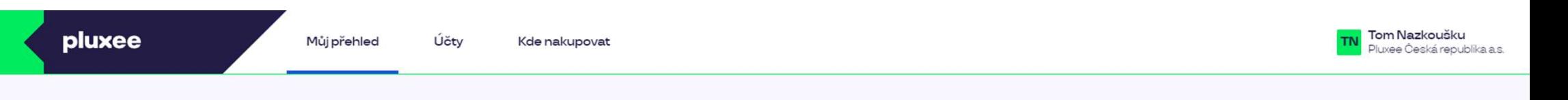

## Můj přehled

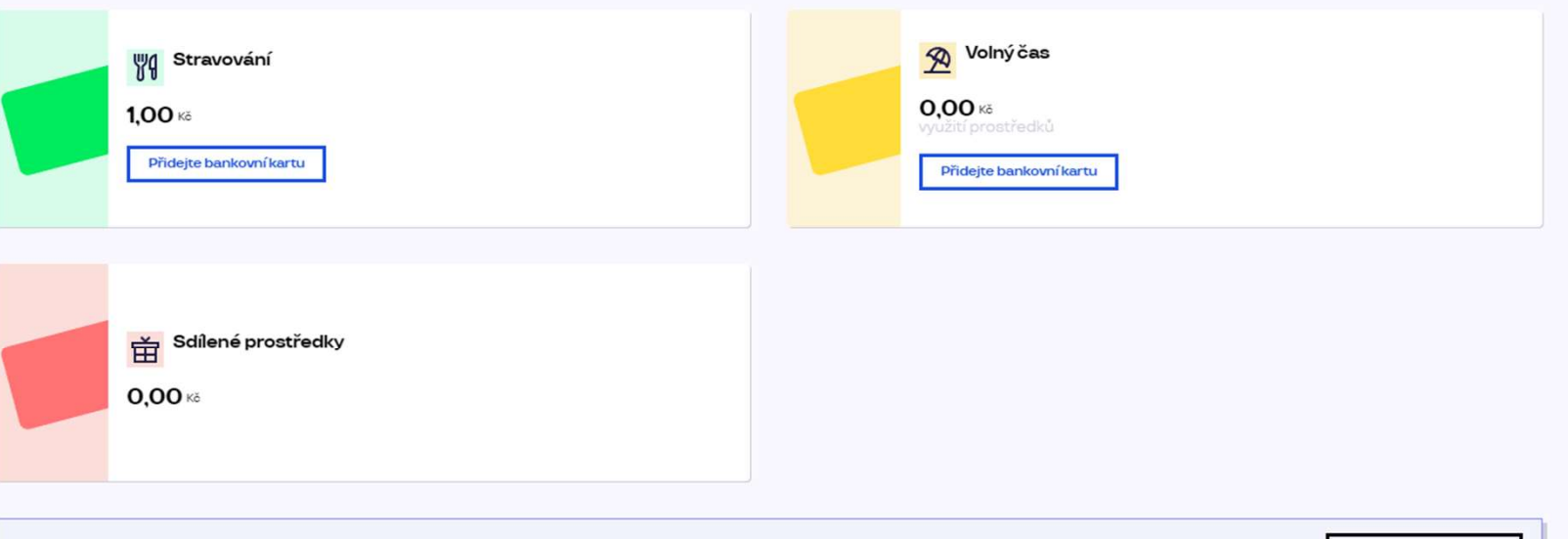

registrovat ted'

...)

#### Doporučujeme

PENÍZE ZPĚT: Získejte až 10 % z transakcí u vybraných partnerů zpět. Akce trvá od 10.1. do 31.12.25

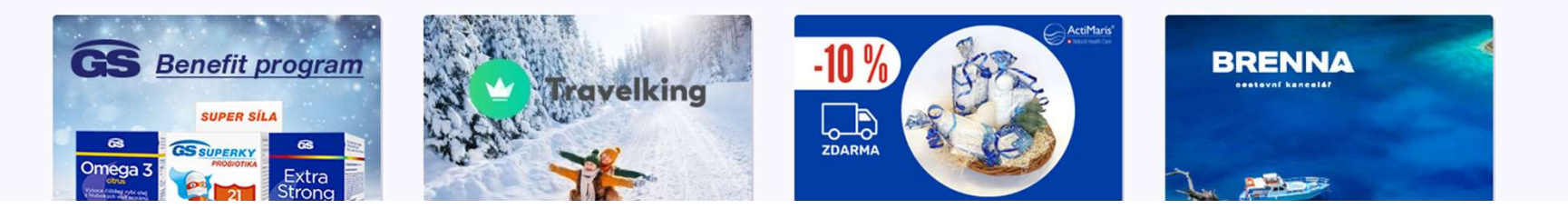

# 2. Нууц үгээ солих

→ Pluxee (Sodexo) дансандаа нэвтрэх нууц үгээ мэддэггүй ажилчдад хамаарна

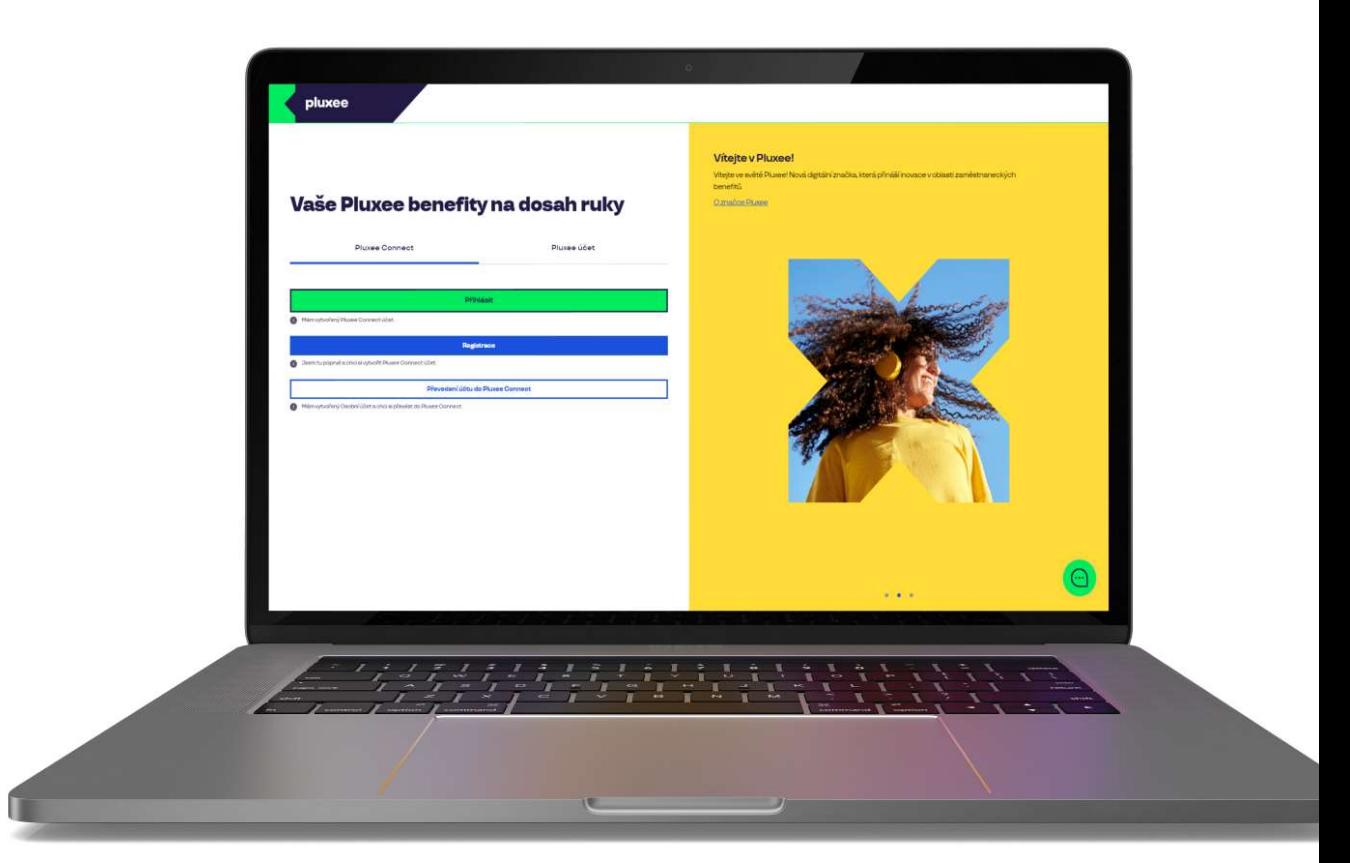

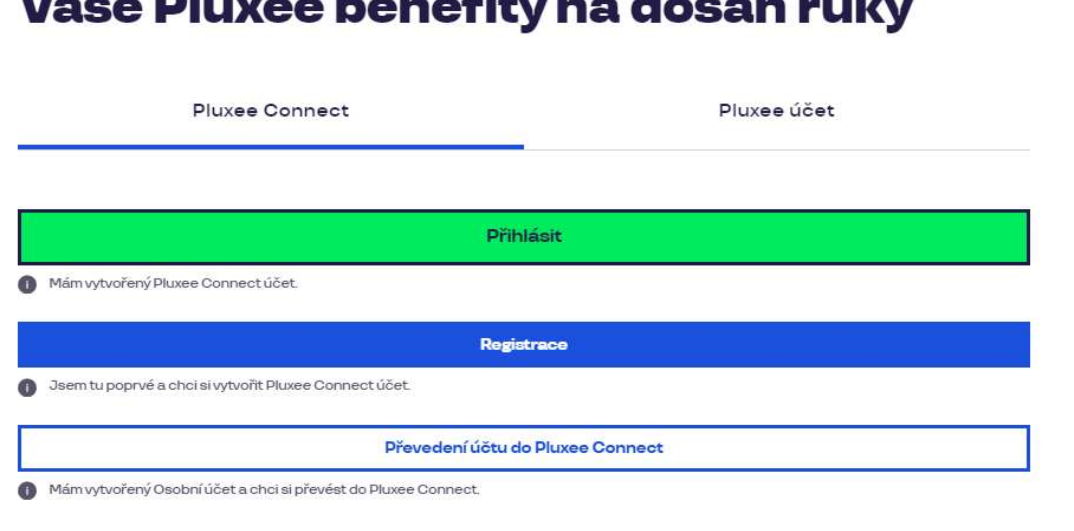

#### Vítejte v Pluxee!

Vítejte ve světě Pluxee! Nová digitální značka, která přináší inovace v oblasti zaměstnaneckých benefitů.

O značce Pluxee

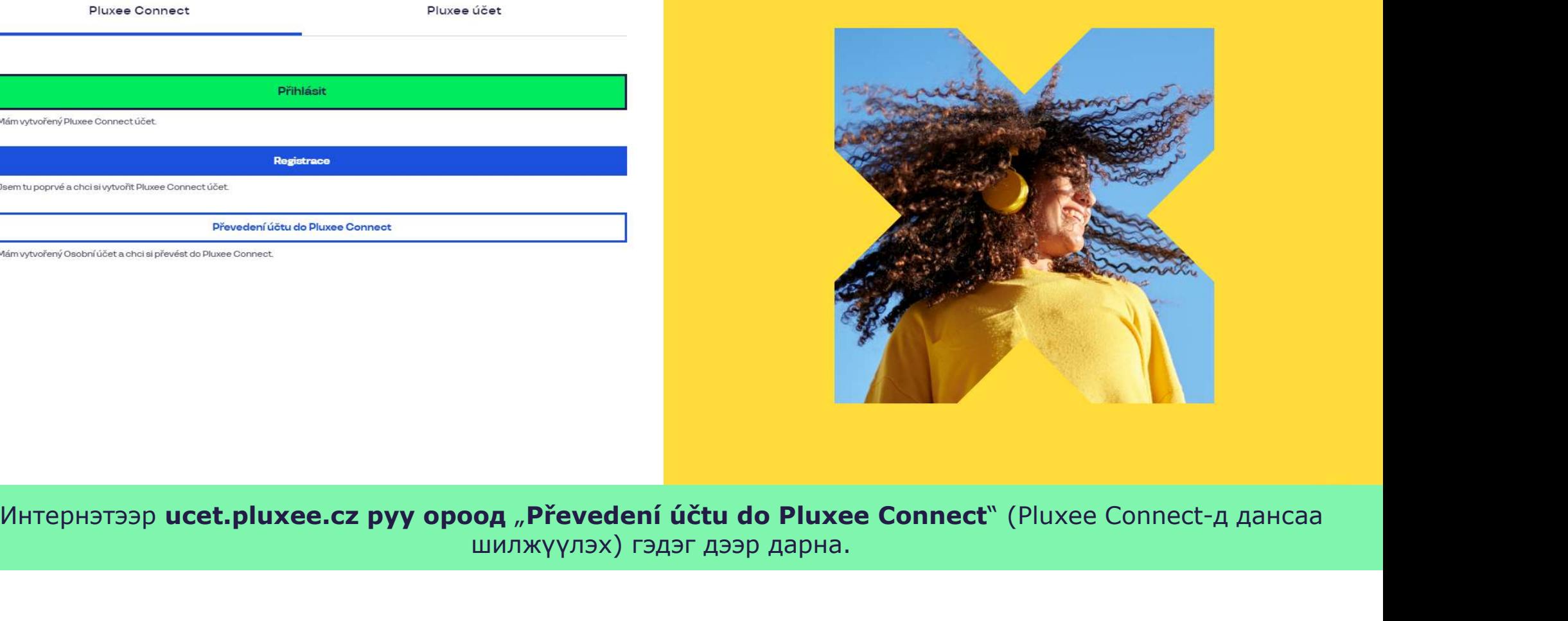

шилжүүлэх) гэдэг дээр дарна.

Nevíte si rady? Kontaktujte zákaznickou linku

pluxee

### Zadejte vaše přihlašovací údaje

Přihlašovací údaje do Pluxee účtu

Uživatelské jméno

tomnazk03+05@gmail.com

Heslo

□ ………

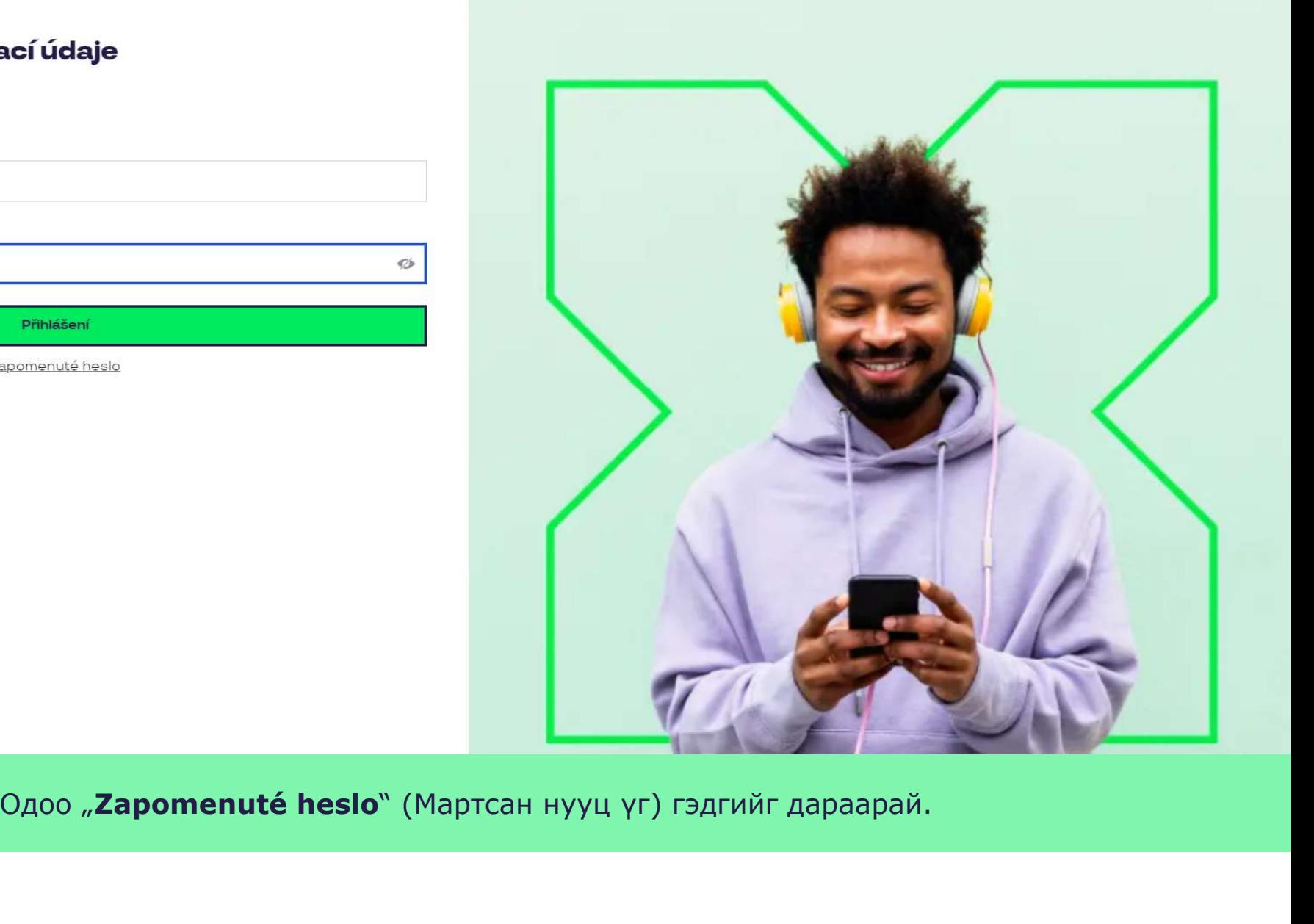

 $\sigma$ 

### Zapomenuté heslo

Zadejte vaše uživatelské jméno. Na e-mail zaregistrovaný k účtu vám bude zaslán jednorázový odkaz pro nastavení nového hesla.

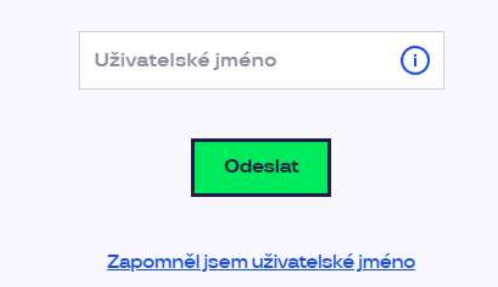

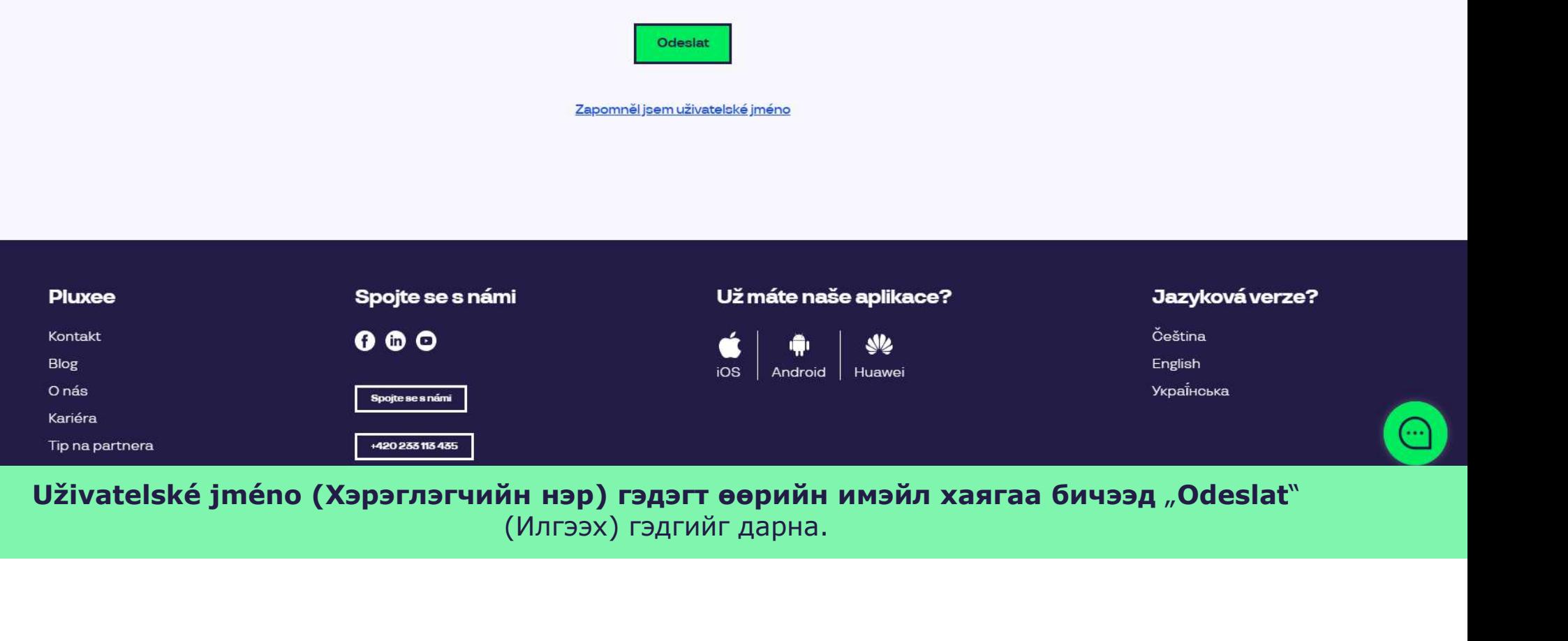

### Váš požadavek na obnovení hesla byl přijat

Zpráva obsahující odkaz pro změnu hesla byla odeslána na

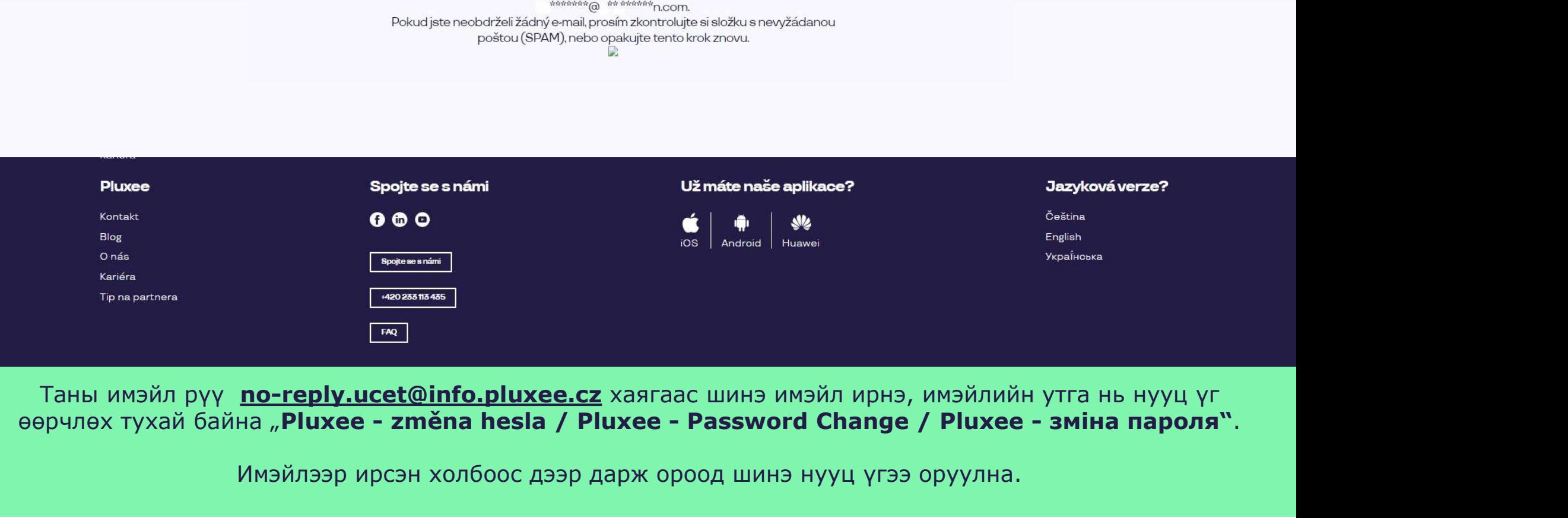

Таны имэйл рүү no-reply.ucet@info.pluxee.cz хаягаас шинэ имэйл ирнэ, имэйлийн утга нь нууц үг

### Nastavení nového hesla

Heslo musí obsahovat alespoň 8 a maximálně 20 znaků, alespoň jedno velké, jedno<br>malé písmeno, 1 číslici a alespoň jeden speciální znak (!%!#\$%&'()+,-/;<=>?@[\]^\_\*?).

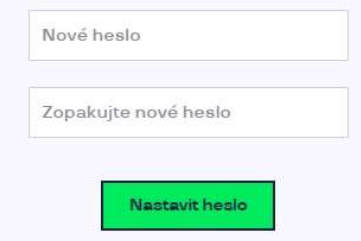

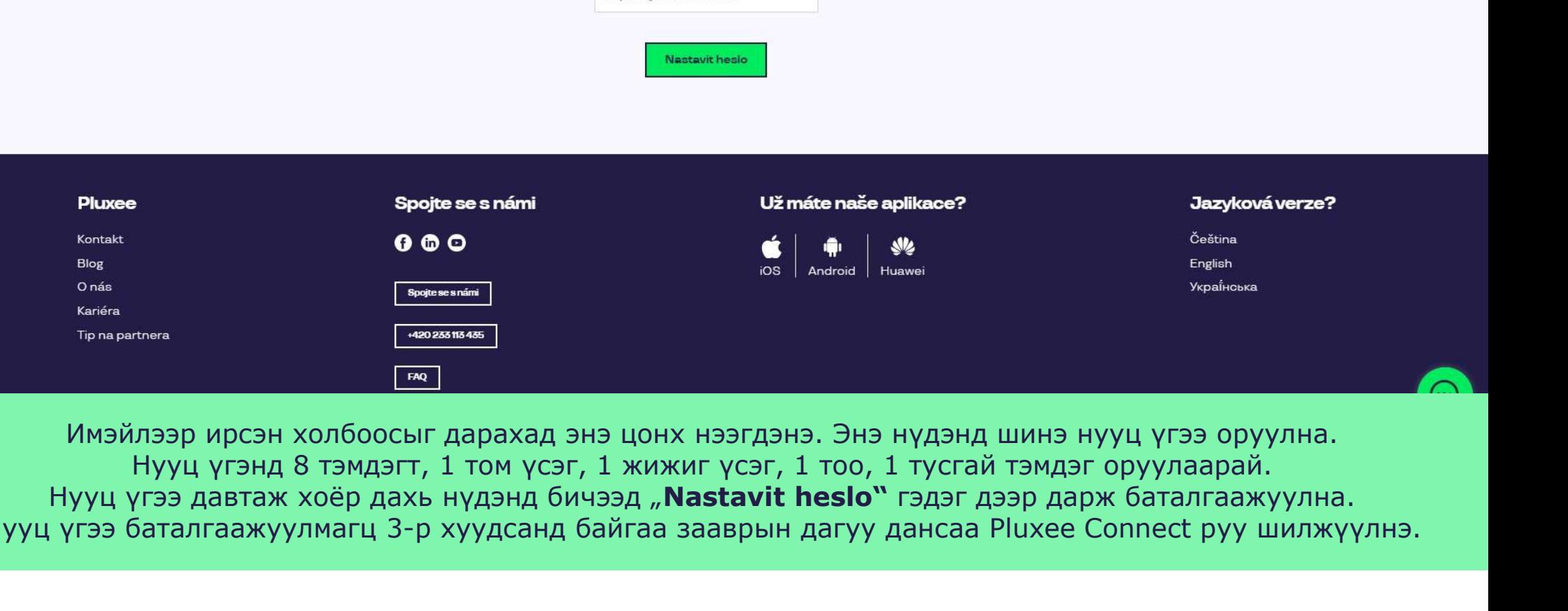

Имэйлээр ирсэн холбоосыг дарахад энэ цонх нээгдэнэ. Энэ нүдэнд шинэ нууц үгээ оруулна. Нууц үгэнд 8 тэмдэгт, 1 том үсэг, 1 жижиг үсэг, 1 тоо, 1 тусгай тэмдэг оруулаарай. Нууц үгээ баталгаажуулмагц 3-р хуудсанд байгаа зааврын дагуу дансаа Pluxee Connect руу шилжүүлнэ.

# 3. Pluxee Connect-д бүртгүүлэх

→ Pluxee (Sodexo) дансанд урьд нь орж байгаагүй ажилчдад хамаарна

- $\triangleright$  Энэ заавар урьд нь Pluxee (Sodexo) орж байгаагүй ажилчдад зориулагдав.
- Cafeterie-д анх бүртгүүлэхдээ, танд дугтуйтай өгсөн Pluxee картын дугаар, тусгай кодыг хэрэглэнэ.
- Таны хэрэглэгчийн нэр болох имэйл хаягийг өөрөө сонгоно. Энэ нь хувийн эсвэл компанийн имэйл хаяг байж болно.
- Pluxee Connect-д бүртгүүлэхдээ доорх зааврыг мөрдөнө үү.

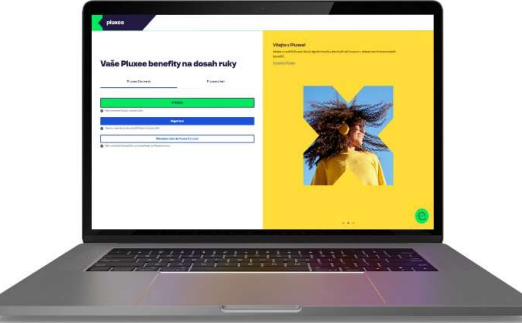

# Vaše Pluxee benefity na dosah ruky Pluxee účet Pluxee Connect Mám vytvořený Pluxee Connect účet.

#### Vítejte v Pluxee!

Vítejte ve světě Pluxee! Nová digitální značka, která přináší inovace v oblasti zaměstnaneckých benefitů.

O značce Pluxee

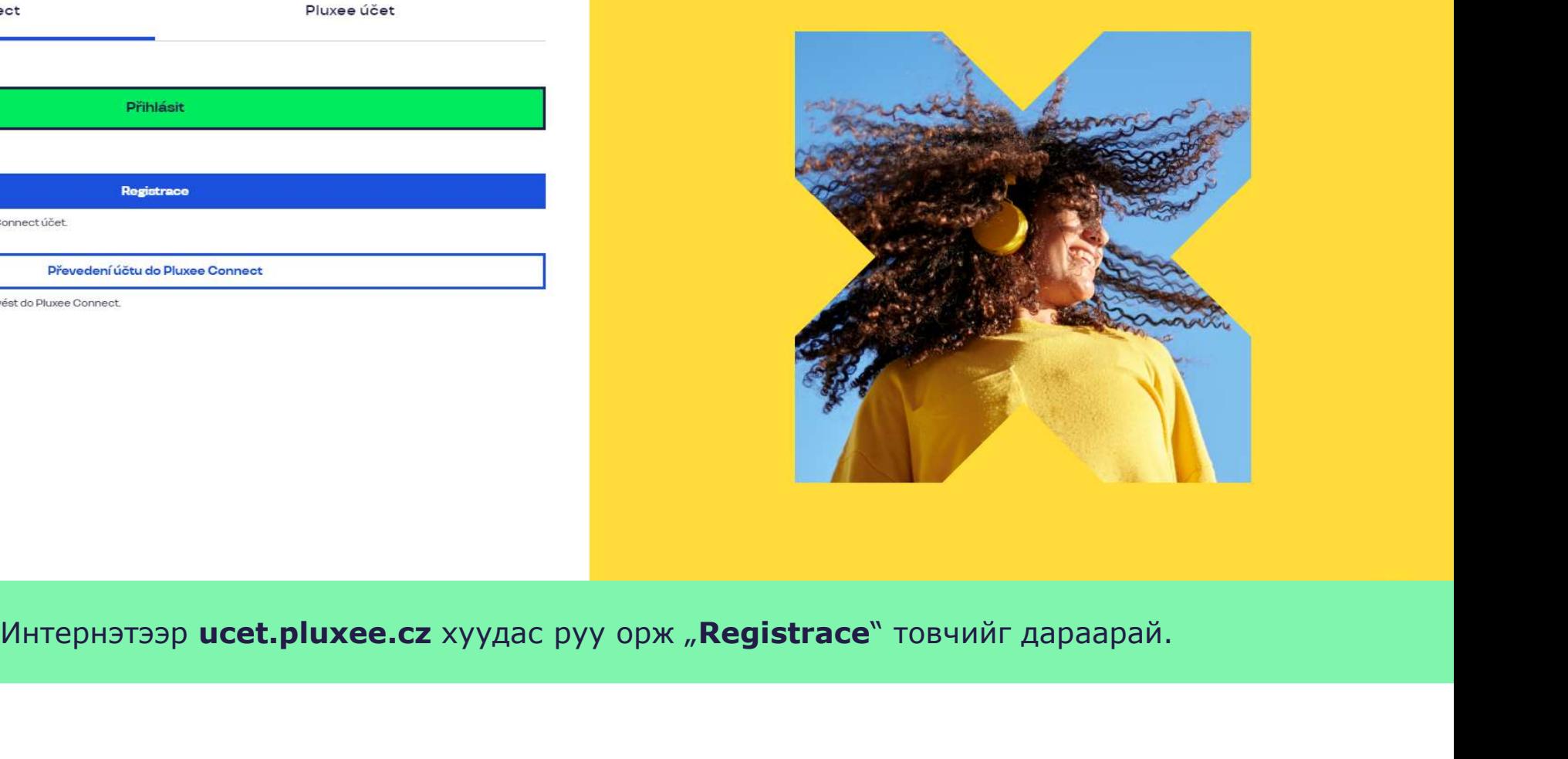

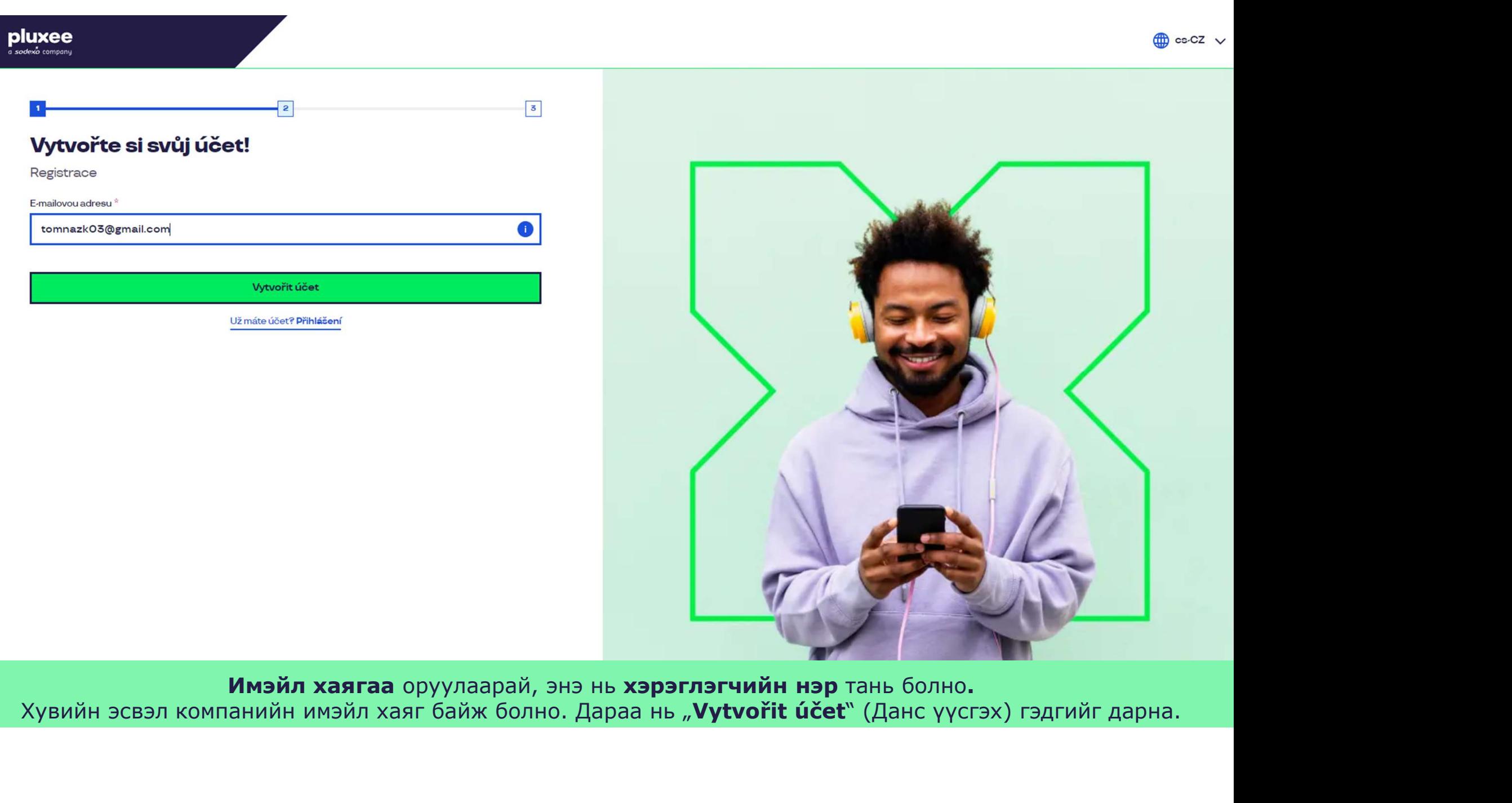

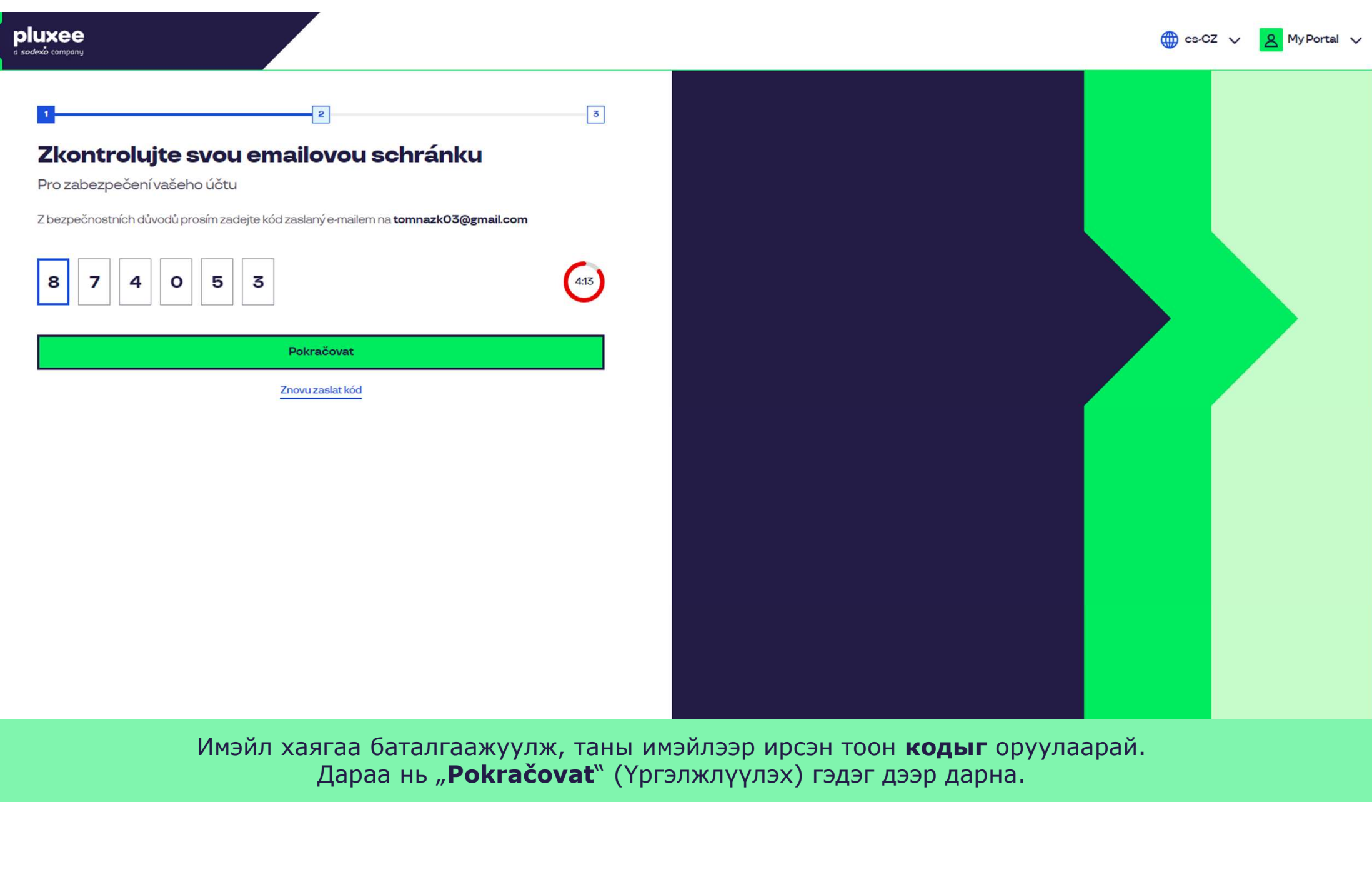

Имэйл хаягаа баталгаажуулж, таны имэйлээр ирсэн тоон **кодыг** оруулаарай. Дараа нь "Pokračovat" (Үргэлжлүүлэх) гэдэг дээр дарна.

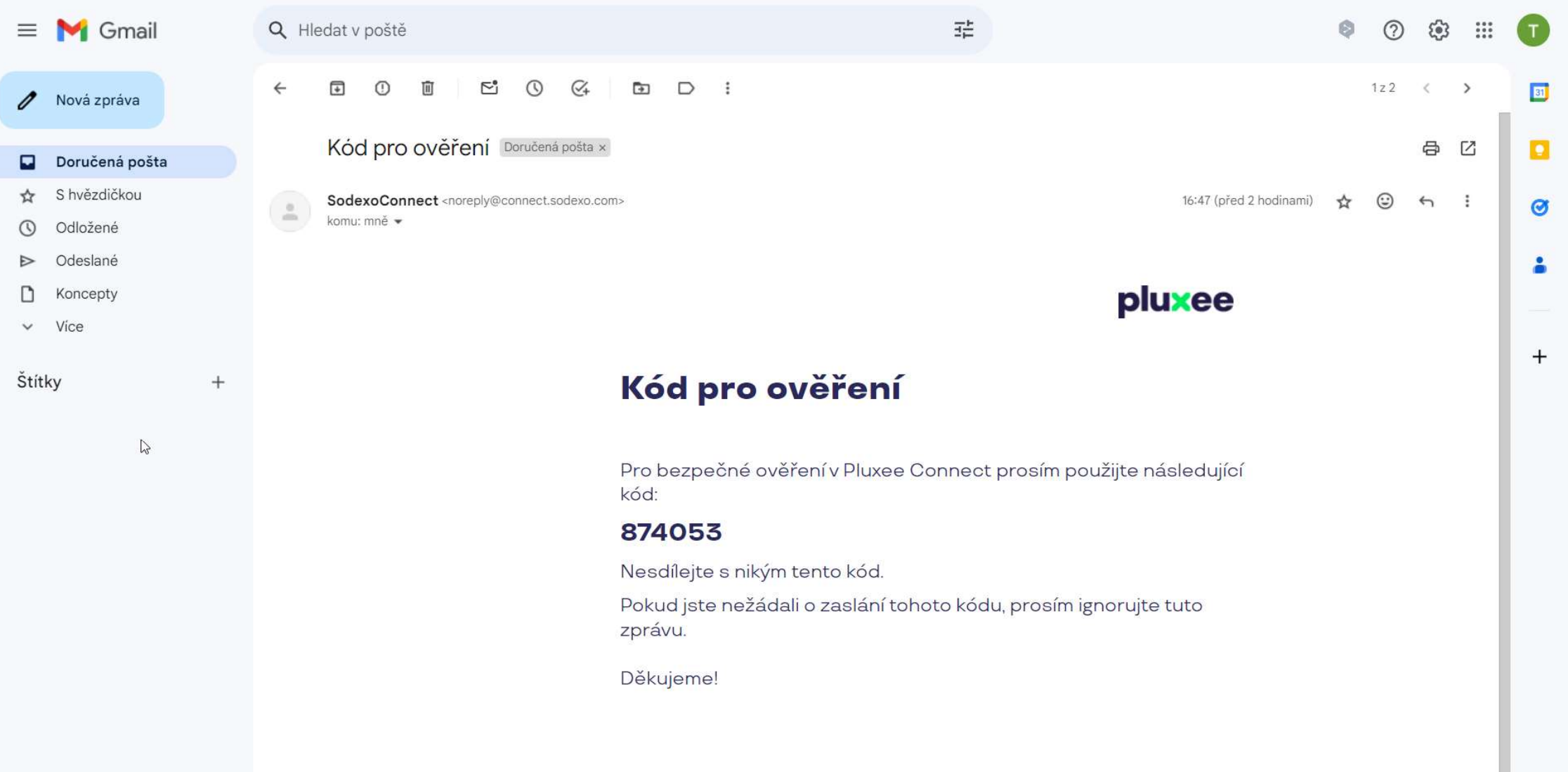

Zadejte svou e-mailovou adresu, která bude sloužit jako uživatelské jméno, Баталгаажуулах тоон код ирсэн имэйл ингэж харагдана.

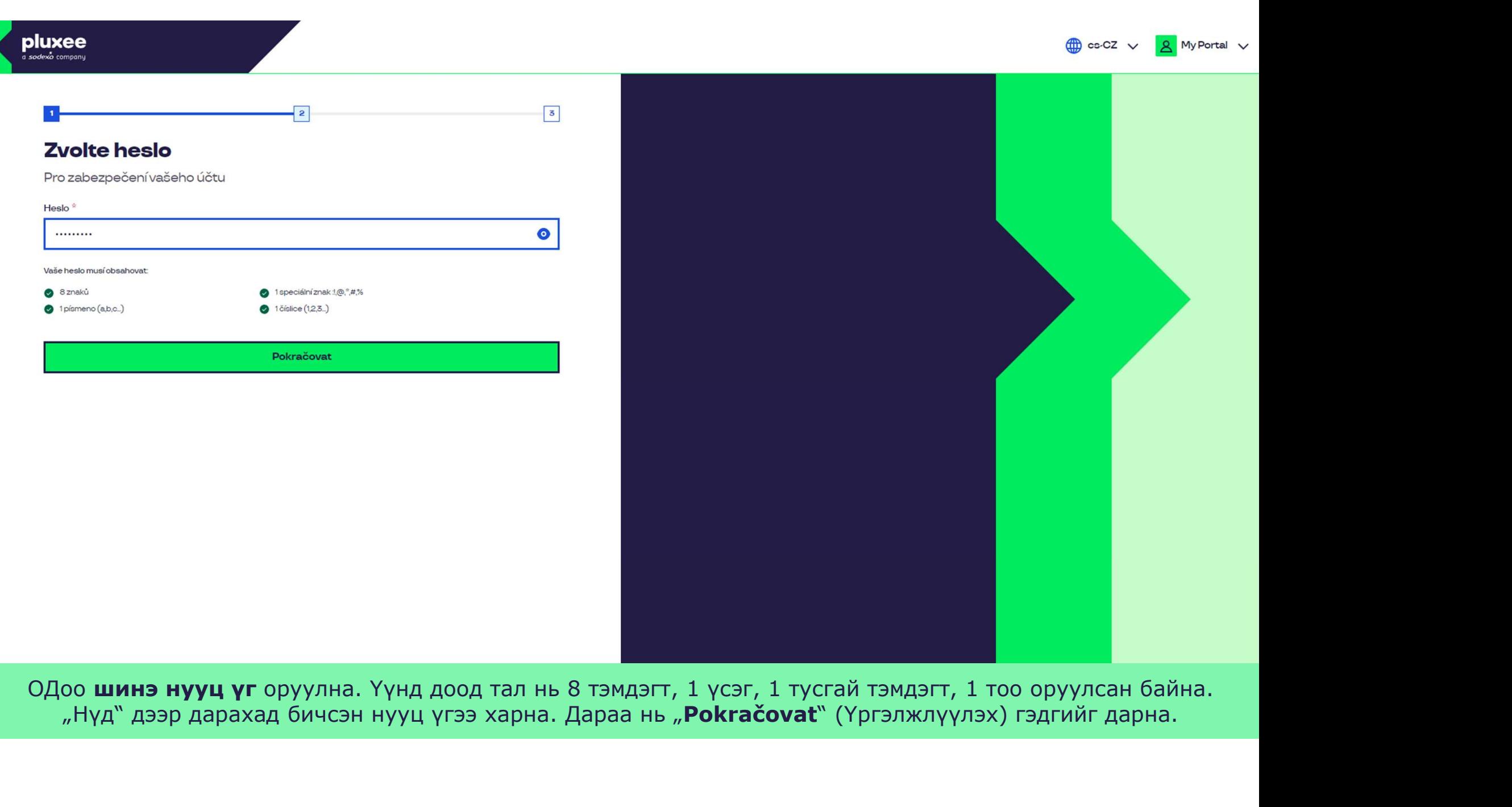

ОДоо **шинэ нууц үг** оруулна. Үүнд доод тал нь 8 тэмдэгт, 1 үсэг, 1 тусгай тэмдэгт, 1 тоо оруулсан байна. л Нүд" дээр дарахад бичсэн нууц үгээ харна. Дараа нь "Pokračovat" (Үргэлжлүүлэх) гэдгийг дарна.

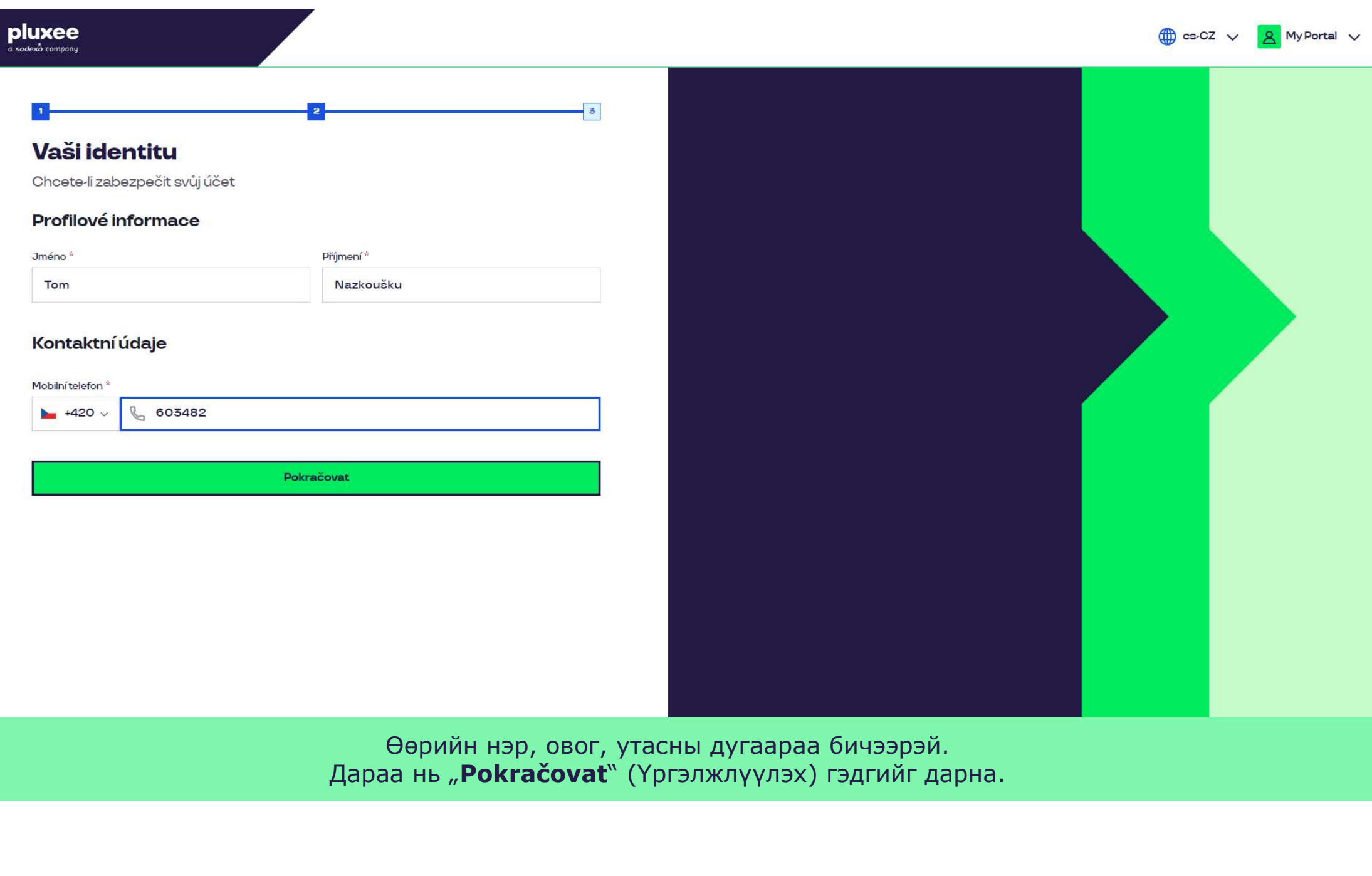

Zadejte svou e-mailovou e-mailovou adresu, které svou adresu, které jednotky sloužit jako uživatelské jméno, p ь "**Pokračovat**" (Үргэлжлүүлэх) гэдгийг дарна. Өөрийн нэр, овог, утасны дугаараа бичээрэй.

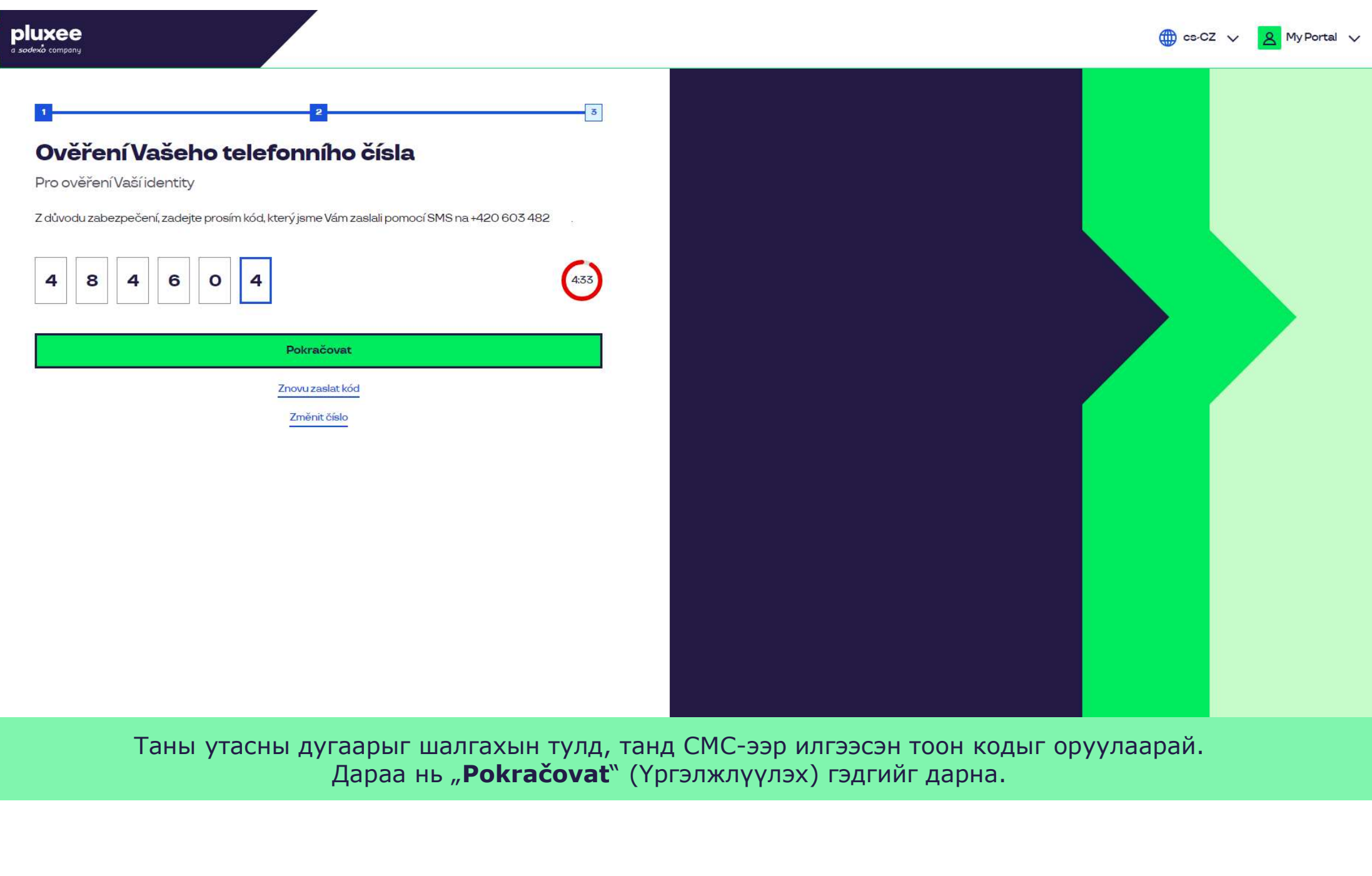

Таны утасны дугаарыг шалгахын тулд, танд СМС-ээр илгээсэн тоон кодыг оруулаарай.<br>Дараа нь "**Pokračovat**" (Үргэлжлүүлэх) гэдгийг дарна.

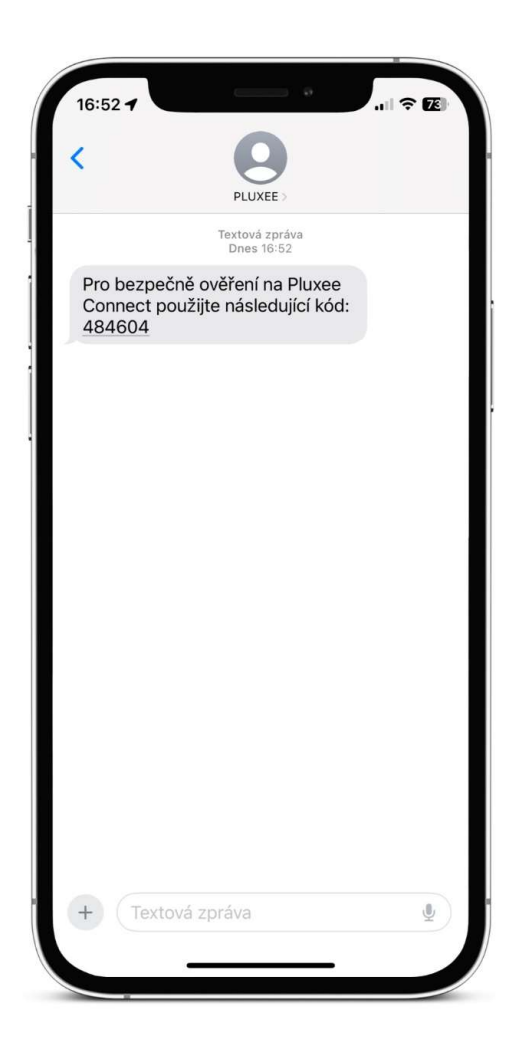

Zadejte svou e-mailovou adresu, které použit jako uživatelské jméno, které je sloužit jako uživatelské jméno, Баталгаажуулсан код бүхий СМС ингэж харагдана.

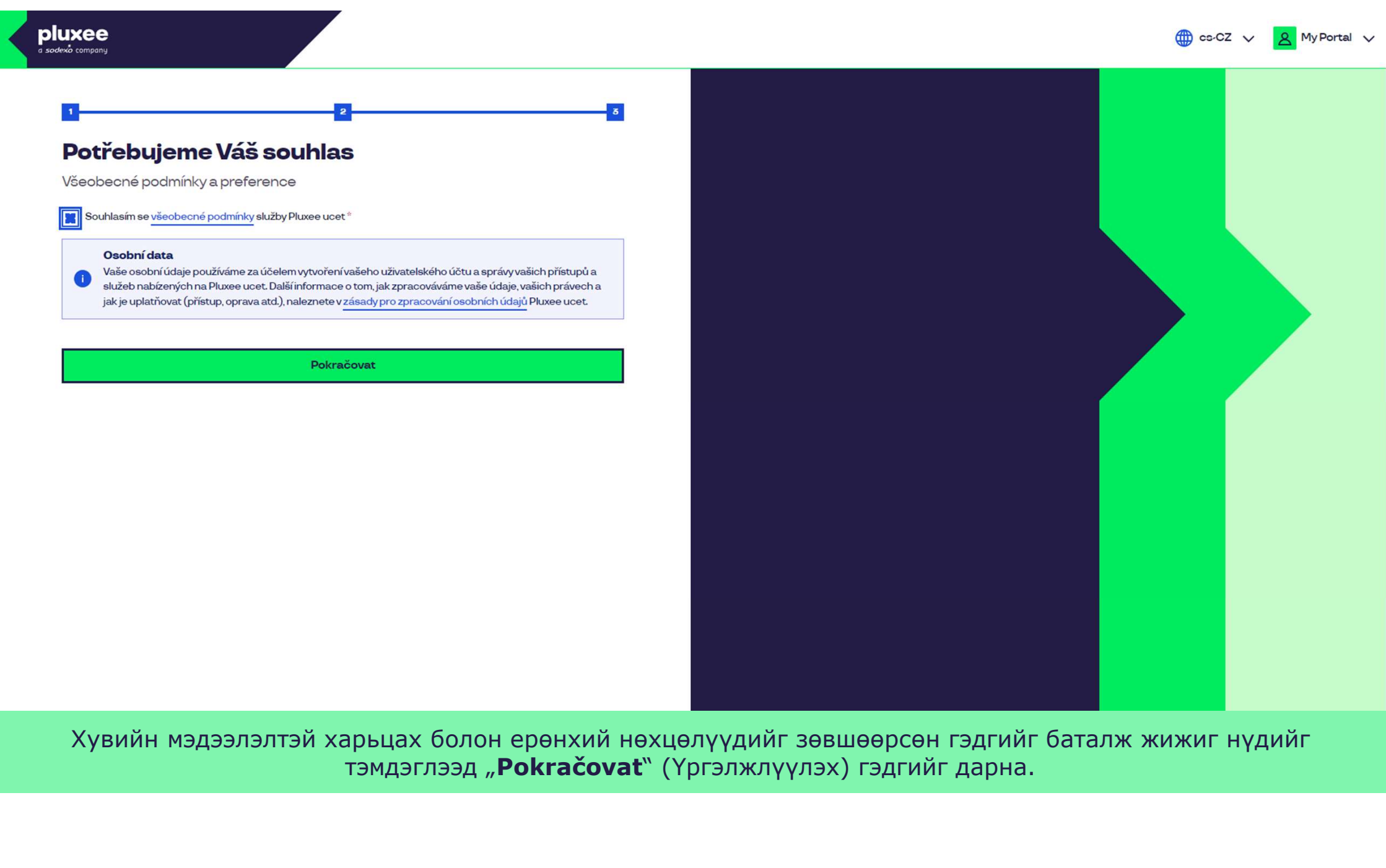

Хувийн мэдээлэлтэй харьцах болон ерөнхий нөхцөлүүдийг зөвшөөрсөн гэдгийг баталж жижиг нүдийг<br>тэмдэглээд "**Pokračovat**" (Үргэлжлүүлэх) гэдгийг дарна.

Nevíte si rady? Kontaktujte zákaznickou linku

### Ověření pomocí karty

Zadejte číslo vaši Pluxee karty

Ověřit

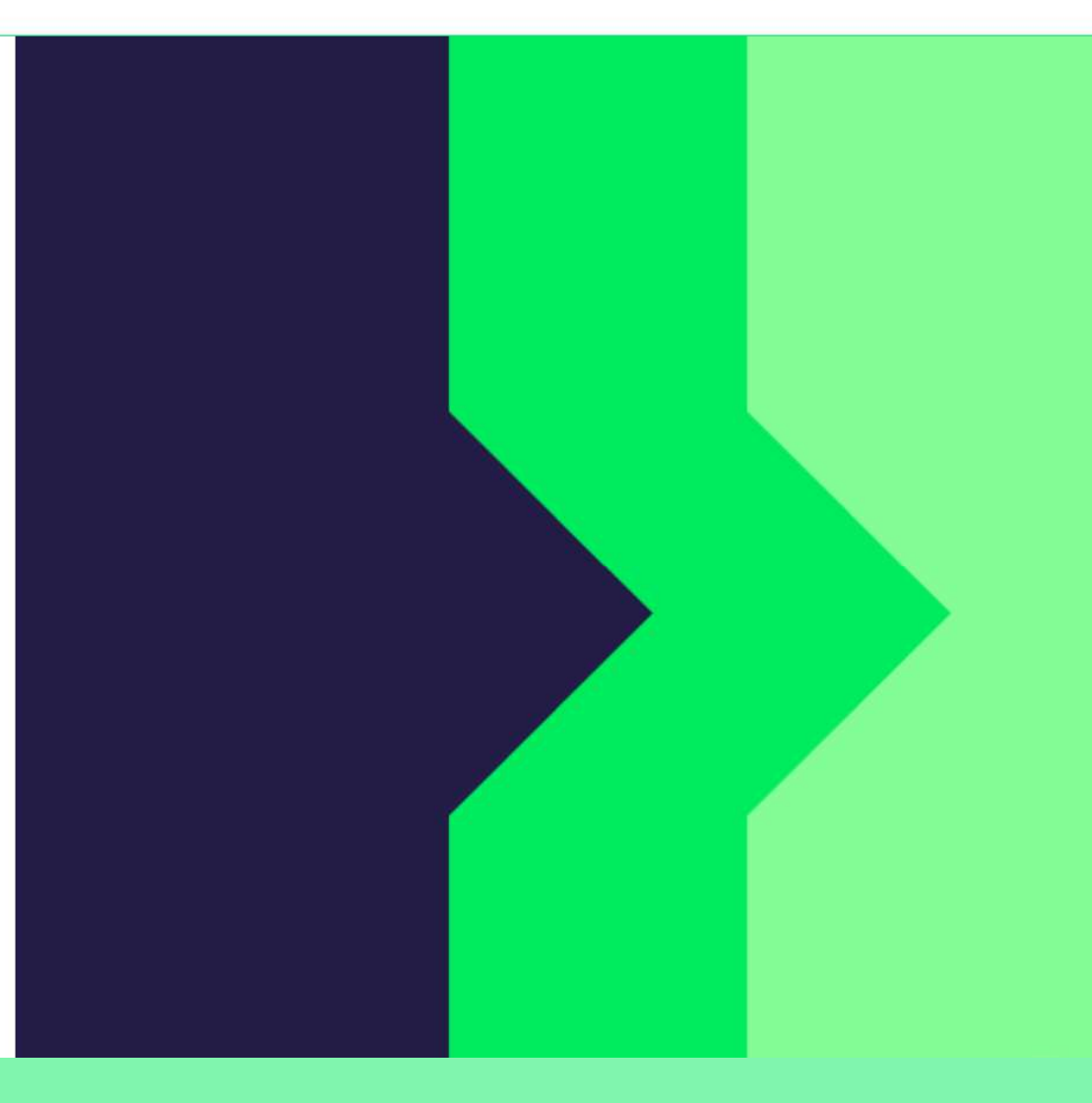

Өөрийн Pluxee картын дугаарыг оруулаад "Ověřit" (Шалгах) гэдэг дээр дарж шалгана.

Nevíte si rady? Kontaktujte zákaznickou linku

#### Ověření bezpečnostího kódu

Zadejte ověřovací kód, který jste dostali spolu $\bar{a}$ nbsp;s $\bar{a}$ nbsp;karetní zásilkou.

Bezpečnostní kód

Bezpečnostní kód

Vytvořit učet

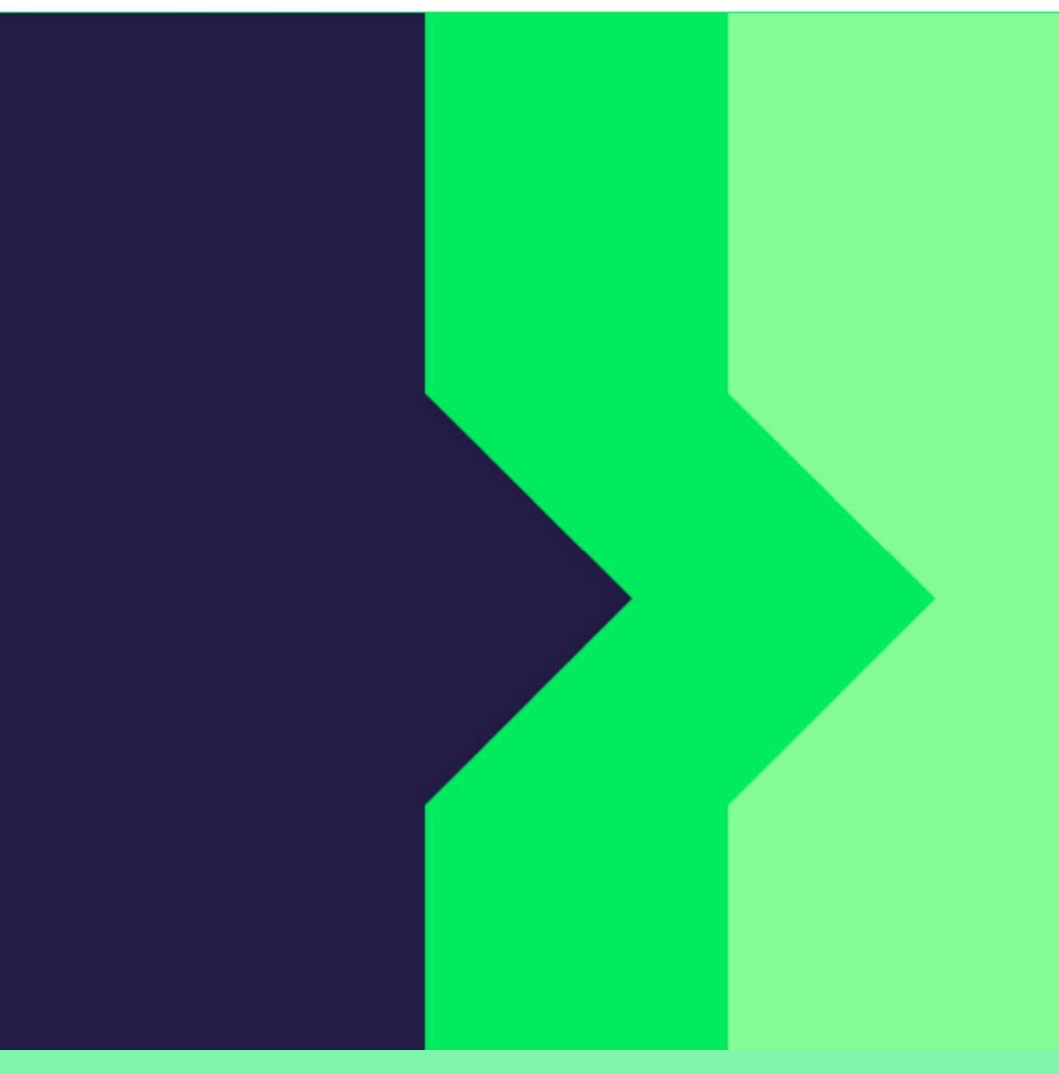

Pluxee карттай хамт дугтуйд ирсэн захиан дээр байгаа аюулгүйн кодыг оруулна. Дараа нь "Vytvořit účet" (Данс үүсгэх) гэдэг дээр дарна.

### pluxee

Nevíte si rady? Kontaktujte zákaznickou linku

### pluxee

### Úspěšně jste dokončil registraci do Pluxee Connect!

Pokračovat do Pluxee účet

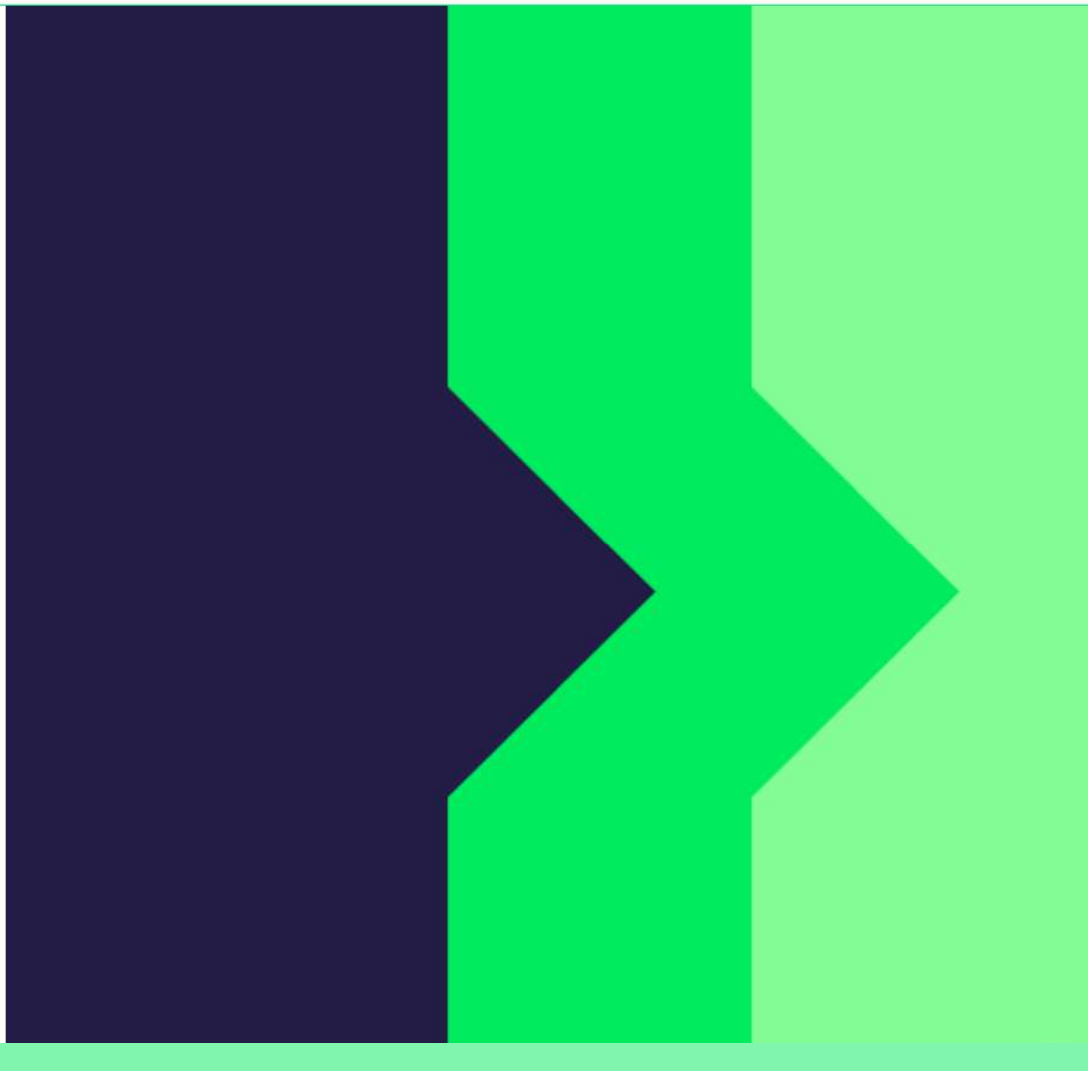

Бэлэн боллоо. Pluxee Connect-ын бүртгэл дууслаа. Өөрийнхөө данс руу орохдоо "Pokračovat do Pluxee účtu" (Pluxee дансаа үргэлжлүүлэх) гэдгийг дарна.

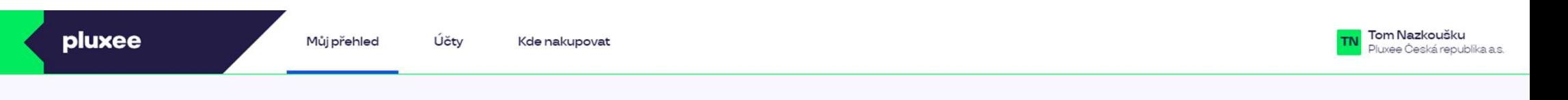

## Můj přehled

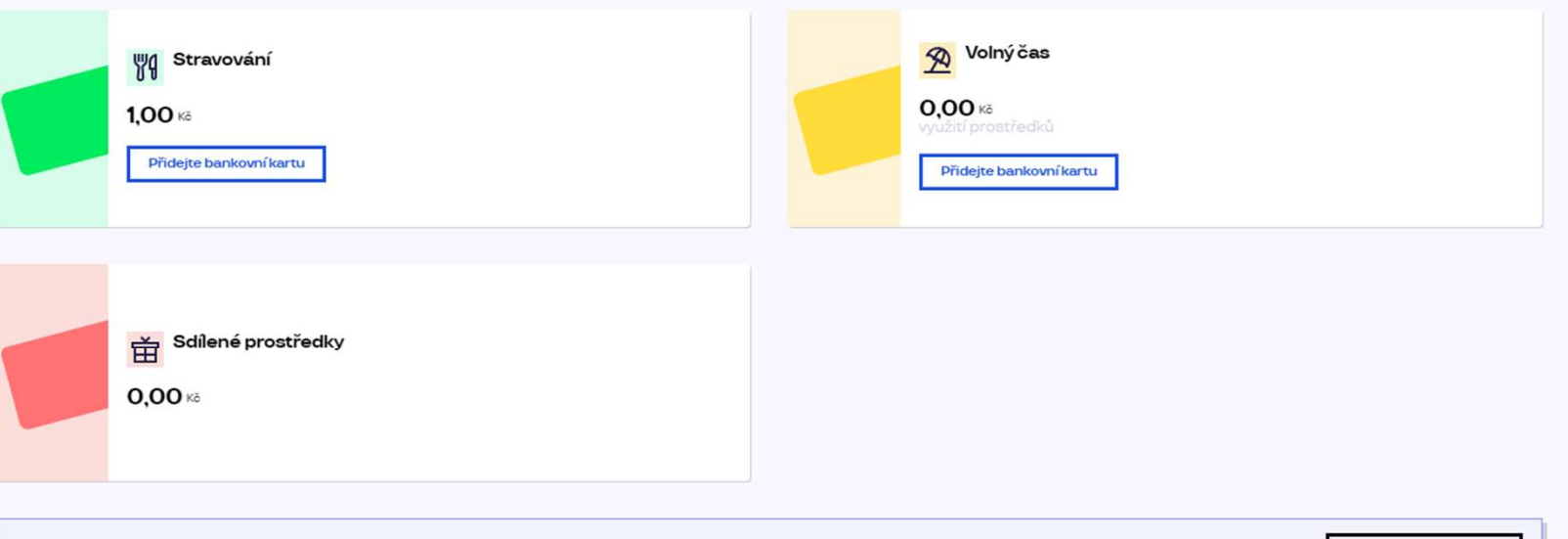

registrovat ted'

...)

#### Doporučujeme

PENÍZE ZPĚT: Získejte až 10 % z transakcí u vybraných partnerů zpět. Akce trvá od 10.1. do 31.12.25

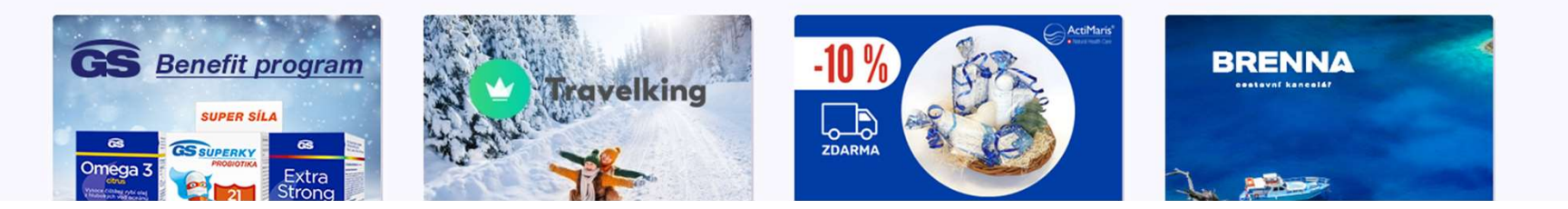

4. Pluxee Cafeterie-д бүртгүүлэх имэйлээ өөрчлөх

→ өөрийн бүртгүүлэх имэйлээ мэддэггүй ажилчдад хамаарна

- Хэрэв та Pluxee Cafeterie-д орох имэйлээ мэддэггүй бол системд шинэ имэйл хаяг оруулах хэрэгтэй. Мэрэв та Pluxee Cafeterie-д орох имэйлээ мэддэггүй<br>бол системд шинэ имэйл хаяг оруулах хэрэгтэй.<br>Деистент дээрээ очиж ID картаа үзүүлээд шинэ<br>имэйл хаягийг тань өөрчлөх хүсэлтийг Pluxee<br>админд явуулж системд оруулна.<br>Эхон
- $\triangleright$  Асистент дээрээ очиж ID картаа үзүүлээд шинэ имэйл хаягаа өгөөрэй.
- админд явуулж системд оруулна.
- 3 хоногийн дараа таны өгсөн имэйл хаягаар Pluxee-гээс ирэх имэйлд холбоос байх бөгөөд түүн дээр дарж ороод шинэ нууц үгээ оруулна.
- Эсвэл имэйл хаягаа солих тухай хүсэлтийг Хүний нөөцийн Шагнал хөнгөлөлтийн хэлтэст гаргаж болно:
	- Кутна Хорагийн Хүний нөөцөд: Kristýna Sokolová
	- Пардубицийн ХҮний нөөцөд: Pavlína Černohorská
- Имэйл хаягийн өөрчлөлт хүссэн өргөдлийг утсаар эсвэл имэйлээр явуулахгүй.